Escuela Politécnica Superior Universidad de Alcalá

# GRADO EN INGENIERÍA EN ELECTRÓNICA Y AUTOMÁTICA INDUSTRIAL

**Trabajo Fin de Grado**

Desarrollo de una herramienta para el modelado del comportamiento eléctrico de células solares

# **ESCUELA POLITECNICA SUPERIOR**

**Autor:** Marcos Sánchez Fraile

**Tutor:** Fernando Naranjo Vega

2019

# UNIVERSIDAD DE ALCALÁ Escuela Politécnica Superior

# **GRADO EN INGENIERÍA EN ELECTRÓNICA Y AUTOMÁTICA INDUSTRIAL**

Trabajo Fin de Grado

Desarrollo de una herramienta para el modelado del comportamiento eléctrico de células solares

**Autor:** Marcos Sánchez Fraile

**Tutor:** Fernando Naranjo Vega

#### **TRIBUNAL:**

- **Presidente:** Ana Isabel de Andrés Rubio
- **Vocal 1º:** Francisco Javier Rodríguez Sánchez

**Vocal 2º:** Fernando Naranjo Vega

**FECHA**: 27/09/19

# **AGRADECIMIENTOS**

Este trabajo va dedicado en primer lugar a mis padres, por todo el esfuerzo que han realizado durante su vida y gracias a los cuales todo esto ha sido posible.

En segundo lugar, a mi familia más cercana, fuente de inspiración para mí y personas en las que me fijo para intentar ser mejor día tras día.

Por último, a todas las personas que han estado conmigo en los buenos momentos, pero sobre todo en los malos, y han creído en mí cuando nadie más lo hacía.

A todos y cada uno de vosotros, gracias de corazón.

# ÍNDICE

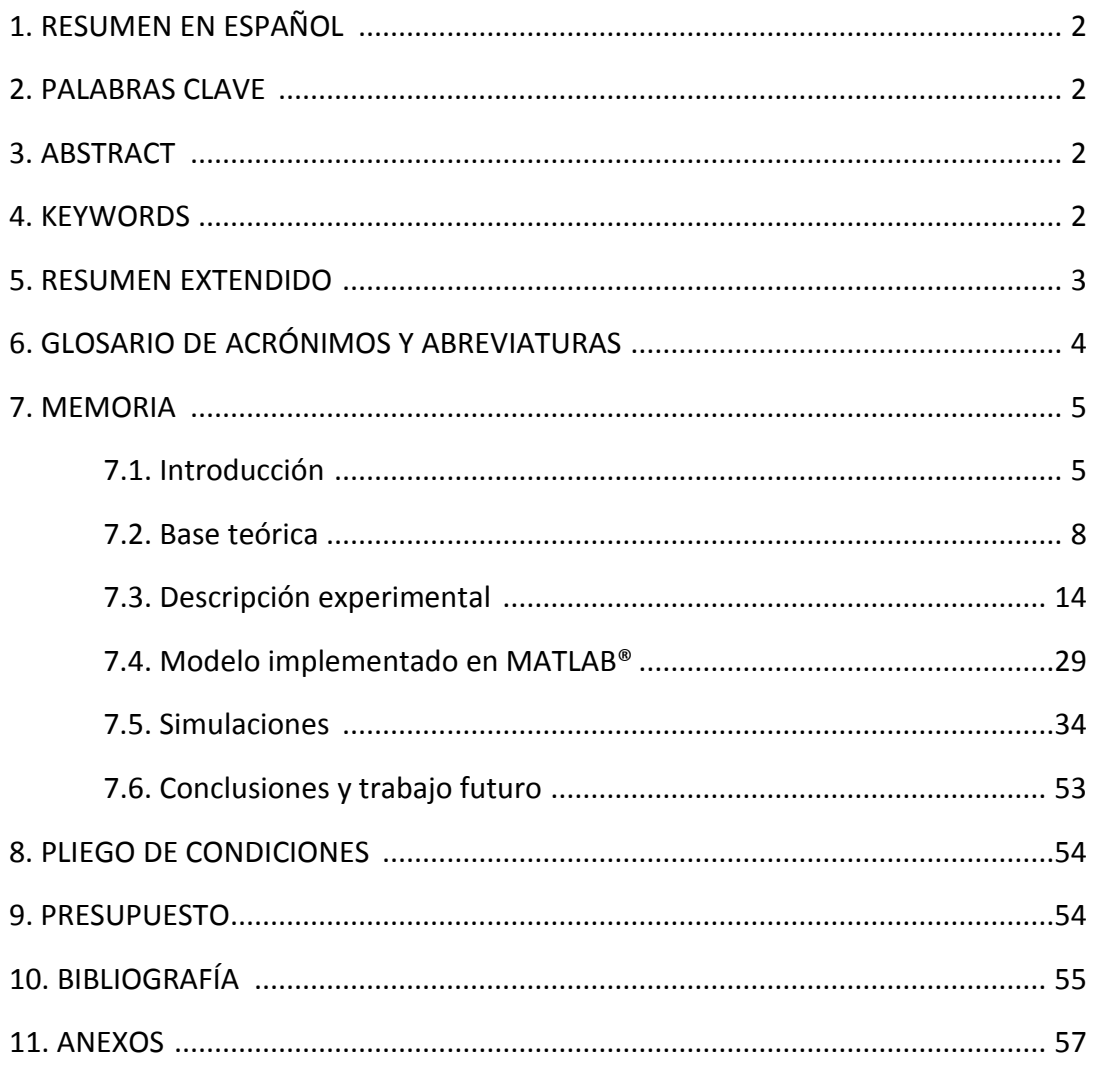

# **1. RESUMEN EN ESPAÑOL**

Este trabajo tiene como objetivo utilizar la herramienta de software MATLAB® para realizar un modelo de bloques y parámetros que simule el comportamiento eléctrico de una célula solar de silicio comercial.

Los datos obtenidos mediante simulación se utilizarán como contraste con datos reales obtenidos en el laboratorio del Grupo de Ingeniería Fotónica de la UAH con células de heterounión Si/AlInN.

Finalmente, se extraerán conclusiones sobre las principales diferencias entre los datos de la célula real y la simulada, y el origen de estas diferencias. El objetivo final es conocer los aspectos a mejorar en la célula desarrollada en laboratorio.

## **2. PALABRAS CLAVE**

Célula solar, silicio, MATLAB®, simulación.

# **3. ABSTRACT**

This project has the purpose of using the software tool MATLAB® to make a blocks and parameters-based model that simulates the electrical behaviour of a commercial silicon solar cell.

The data obtained by simulation will be used to contrast with real data obtained in solar cells developed in the laboratory of the Photonic Engineering Group of UAH.

In the end, there will be extracted conclusions about the main differences between the data of the real cell and the simulated one, and why they are different.

### **4. KEYWORDS**

Solar cell, silicon, MATLAB®, simulation.

#### **5. RESUMEN EXTENDIDO**

Hoy en día los ordenadores nos permiten realizar una simulación casi exacta sobre el comportamiento de algunos sistemas, sin embargo, esta simulación, por muy precisa que sea, no se corresponde del todo con la realidad. Puede servir de ejemplo, de medida de seguridad o simplemente de prueba o testeo de un proyecto, pero a la hora de trabajar con sistemas reales existen diferentes pérdidas (mecánicas, eléctricas, energéticas, etc.) que generan una disminución de las propiedades de los servicios que estos nos aportan, haciendo que el comportamiento de dicho sistema sea peor cuando este debe enfrentarse a las pruebas de calidad que se le exigen para poder salir al mercado.

A pesar de lo anterior, y teniendo en cuenta el gran avance de los programas informáticos en las últimas décadas, es posible realizar simulaciones cada vez más precisas del sistema real sobre el que se va a trabajar, con el fin de estudiar sus propiedades y ver las principales diferencias entre los resultados teóricos y la práctica.

En este trabajo se usará el software de MATLAB®, utilizado ampliamente por ingenieros y científicos en su ámbito de trabajo, docencia o investigación, para simular el comportamiento eléctrico de una célula fotovoltaica de silicio comercial. El sistema que realizaremos tendrá dos entradas que serán los parámetros de irradiancia (*G*) y temperatura de la célula (*Tc*), después a través del sistema que diseñaremos, lograremos obtener las gráficas de la corriente de salida de la célula y la potencia, ambas en función de la tensión del sistema. Estas gráficas se compararán con las del funcionamiento de células reales.

La anterior comparación permitirá extraer los parámetros eléctricos característicos de la célula que originan diferencias entre el caso real y el ideal, siendo este último el considerado como de funcionamiento óptimo del dispositivo.

#### **6. GLOSARIO DE ACRÓNIMOS Y ABREVIATURAS**

-Si: Silicio

- -*Rp*: Resistencia en paralelo (Ω)
- -*Rs*: Resistencia en serie (Ω)
- -I: Corriente (A)
- -V: Tensión (V)
- -P: Potencia (W)
- -*G*: Irradiancia (W/m<sup>2</sup> )
- -*Gref*: Irradiancia en condiciones estándar (W/m<sup>2</sup> )
- -*A*: Factor de idealidad
- -*ԐG*: Energía de *gap* para el silicio (eV)
- -*I*: Corriente generada en el módulo FV (A)
- -*Iph*: Corriente fotoeléctrica (A)
- -*Iph,ref*: Corriente fotoeléctrica en condiciones estándar *STC* (A)
- -*Id*: Corriente que circula por el diodo (A)
- -*Isc*: Corriente de cortocircuito (A)
- -*Io*: Corriente inversa de saturación (A)
- -*Io,ref*: Corriente inversa de saturación en condiciones estándar *STC* (A)
- -*Ns*: Número de células en serie
- -*Tc*: Temperatura de la célula (K)
- -*Tc,ref*: Temperatura de la célula en condiciones estándar *STC* (K)
- -*Voc*: Voltaje a circuito abierto (V)

-*STC*: *Standard Test Conditions*, se trata de las condiciones estándar sobre las que un panel solar es testeado. Éstas son una irradiancia de 1000 W/m<sup>2</sup>, una temperatura de la célula de 25 $\degree$ C y una masa de aire de 1.5.

# **7. MEMORIA**

#### **7.1. Introducción**

Cada día que pasa las energías renovables se introducen más en el panorama energético. Es prácticamente una realidad que las renovables están aquí como forma de energía actual, no solo son poco contaminantes para el planeta, sino que debido a los grandes avances en la ciencia y la ingeniería ya son un tipo de energía con integración creciente en la sociedad.

Entre ellas una de las más destacadas es la energía solar fotovoltaica, no solamente por ser una de las más estables y limpias, sino por haber obtenido en los últimos años un gran incremento de sus rendimientos, lo que la ha convertido en una opción a considerar dentro del mundo de las renovables.

Así, la eficiencia media de las células comerciales de silicio se sitúa alrededor del 16% (monocristalino), sin embargo, en células experimentales de laboratorio se ha llegado a obtener hasta un 46%<sup>[2]</sup>. La vida útil media a máximo rendimiento se encuentra en torno a los 25 años, a partir de los cuales la potencia comienza a disminuir considerablemente<sup>[2]</sup>.

Como menciona Álvaro Castaño en su obra, "el rendimiento de la célula es limitado por distintos factores intrínsecos y de diseño, estos son los siguientes:

- Energía de los fotones incidentes: para ocasionar el efecto fotoeléctrico es necesario que los fotones procedentes de la radiación solar lleguen con una determinada energía. Si esta es menor, los fotones incidentes se pierden, mientras que si es mayor la energía que excede se desaprovecha.
- Pérdidas por recombinación: cuánto más pura sea la estructura cristalina de la unión habrá menos pérdidas por recombinación de pares electrón-hueco.
- Pérdidas en la resistencia en serie: esta resistencia se debe a las pérdidas de energía de los electrones de la zona n cuando tienen que atravesar el colector para circular hasta la zona p y generar la corriente continua. A su vez, también es encargada del modelado de la disipación de energía por efecto *Joule* en forma de calor.
- Pérdidas en la resistencia en paralelo: estas pérdidas tienen su origen en imperfecciones dentro de la unión p-n que permiten fugas de corriente en el circuito equivalente.
- Pérdidas por reflexión parcial: no todos los rayos solares que inciden sobre la célula son aprovechados, parte se pierden debido al efecto de reflexión.

La suma de todas estas pérdidas contribuye a la disminución del rendimiento de la célula, de ahí que haya diferencias entre los rendimientos que se obtienen en laboratorio y los de células comerciales instaladas en sus puestos de funcionamiento reales".

Dentro de las células de silicio, que son las que se estudiarán en este trabajo, podemos encontrar diferentes clasificaciones como células amorfas, monocristalinas, policristalinas, de heterounión y de multiunión. Cada una con sus características principales en cuanto al uso, y sus ventajas o inconvenientes en cuanto a rendimiento a pleno sol, coste, composición e integrabilidad.

En el mercado de células fotovoltaicas actual, es posible su clasificación tanto por el tipo de material con el que son fabricadas como por la estructura interna del material:

Según el tipo de material se clasifican en:

• Células de material simple: entre las cuales se sitúa la célula de Silicio (Si), la más utilizada en el mercado, aunque también existen otras células hechas de materiales como el Germanio (Ge) o el Selenio (Se)<sup>[3]</sup>.

• Células de compuestos binarios: entre los más habituales cabe destacar el Telururo de Cadmio (CdTe), Arseniuro de Galio (GaAs), Fosfuro de Indio (InP) y Sulfuro de Cadmio (CdS)<sup>[3]</sup>.

• Células de compuestos ternarios: donde podemos mencionar el Arseniuro de Galio-Aluminio (AlGaAs) y algunos compuestos de estructura calcopirita basados en el Cobre (Cu), como por ejemplo el Seleniuro de Indio-Cobre (CuInSe<sub>2</sub>)<sup>[3]</sup>.

• Células multiunión: son células con una alta eficiencia desarrolladas principalmente para aplicaciones espaciales. Están compuesta por varias capas delgadas mediante la deposición de una capa cristalina en un sustrato cristalino de material semiconductor. La más destacada es la célula de triple unión compuesta por Arseniuro de Galio (GaAs), Germanio (Ge) y Fosfuro de Indio-Galio (GaInP2). El uso de este tipo de materiales permitirá llegar en el futuro a rendimientos del 65% con un máximo teórico del 87%[2] .

El tipo de célula fotovoltaica cuyo uso se encuentra más extendido y en las que se centra este trabajo es la célula de silicio. Se distinguen los siguientes tipos de células de silicio<sup>[2]</sup>:

• Células de silicio amorfo: son las células que nos encontramos en dispositivos como calculadoras y relojes solares. Entre las ventajas de este tipo de células podemos destacar que son algo menos costosas que las demás, son integrables en soportes flexibles y pueden funcionar con luz baja o difusa (por ejemplo, en días nublados). Sin embargo, su rendimiento a pleno sol es bastante bajo  $(5 - 7 \%)^{[2]}$  y disminuye a medida que aumenta su tiempo de uso.

• Células de silicio monocristalino: constituidas por un monocristal de silicio. Como ventajas podemos destacar su buen rendimiento  $(14 - 16%)$  y que generan una potencia considerable con poca superficie (150 Wp/m<sup>2</sup>)<sup>[2]</sup>. Por otro lado, su coste es elevado.

6

• Células de silicio policristalino: formadas por un policristal de silicio. Este tipo de células tienen una eficiencia de conversión algo menor que las de silicio monocristalino (100 Wp/m<sup>2</sup>) y un rendimiento del 14%<sup>[2]</sup>, sin embargo, su producción es más barata.

• Células tándem o heterounión: consiste en el apilamiento de dos células de silicio individuales (por ejemplo, una capa delgada de silicio amorfo sobre otra de silicio cristalino), lo que mejora el rendimiento en comparación con las células individuales separadas, aunque el coste es bastante alto debido a la complejidad tecnológica del proceso.

#### **7.2. Base teórica**

La célula solar, celda solar, fotocélula o unidad fotovoltaica es un dispositivo electrónico compuesto por capas que nos permite transformar la energía luminosa que proviene del sol en forma de ondas electromagnéticas de diferentes frecuencias (luz visible, infrarroja y ultravioleta) en energía eléctrica (flujo de electrones) gracias al efecto fotoeléctrico. Dicho efecto se da cuando sobre un objeto incide una radiación electromagnética que desencadena una emisión de electrones por parte de dicho material.

Existen varios tipos de radiación solar: directa (llega directamente del sol), difusa (parte de la radiación es reflejada por las nubes), reflejada (aquella que refleja la superficie terrestre) y global (suma de las tres anteriores).

La masa de aire es un parámetro necesario por definir cuando se estudia la influencia de la energía solar sobre las células fotovoltaicas. Cuantifica la reducción de potencia solar cuando la luz pasa a través de la atmósfera y es absorbida por aire y polvo, en otras palabras, la proporción de atmósfera que los rayos solares deben atravesar antes de incidir sobre la superficie terrestre en relación con su longitud perpendicular.

La fórmula matemática es de la forma:

$$
AM = \frac{1}{\cos \theta}
$$

 $\theta$ : Ángulo formado por la posición del sol en su cénit (perpendicular) y su posición actual.

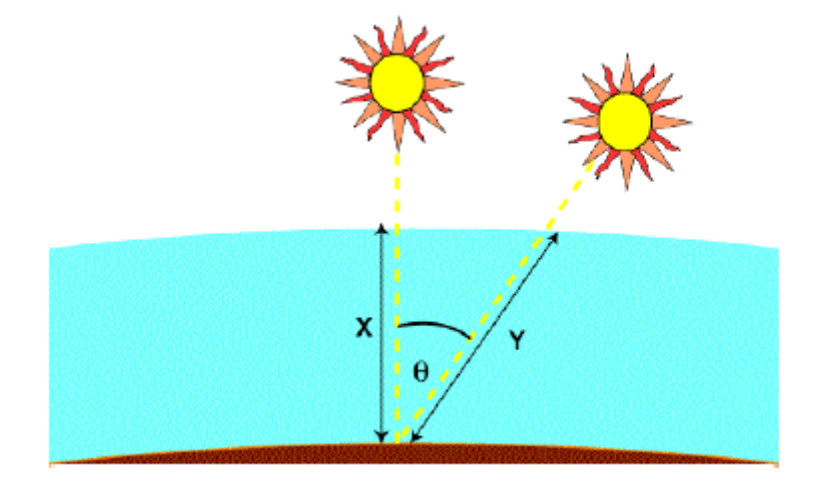

Figura 1: Ángulo formado por la posición del sol actual en comparación con su cénit.

En este trabajo tomaremos unas condiciones de masa de aire  $AM = 1.5$ , lo que equivale a un ángulo 48.2°.

Otro método para determinar la masa de aire es observar la sombra que ejerce un poste vertical situado sobre la superficie de la tierra en relación con la posición del sol:

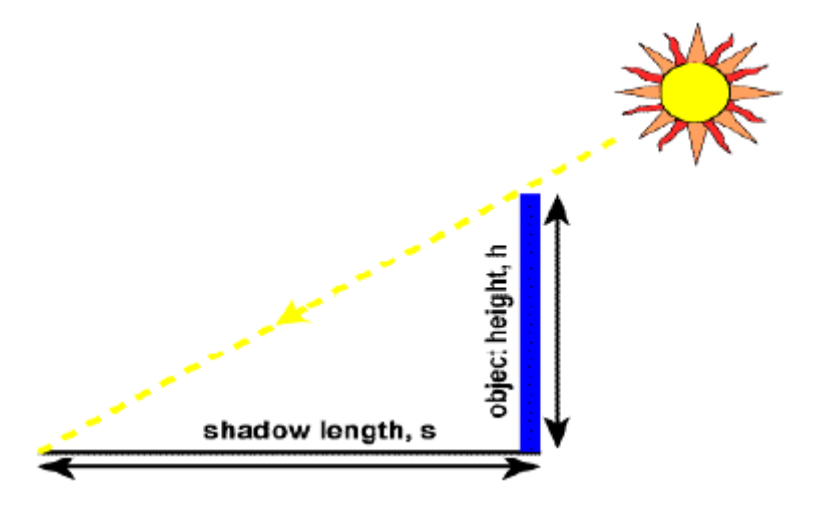

Figura 2: Método más simple para determinar la masa de aire.

Para este método nos basaremos en el teorema de Pitágoras, según el cual, la masa de aire (AM) será la longitud de la hipotenusa que forman el rayo solar con, la sombra (s) y el objeto dividida por la altura del poste (h):

$$
AM = \sqrt{1 + \left(\frac{s}{h}\right)^2}
$$

La energía incidente sobre el módulo depende en gran parte del ángulo entre la celda y el sol. Cuando son perpendiculares, es decir, el ángulo es 0°, la densidad de potencia es máxima. Sin embargo, cuando existe un ángulo entre estos dos elementos, la potencia que incide sobre el panel es menor debido a las pérdidas por reflexión parcial de los rayos.

El efecto fotoeléctrico por el que funcionan las células solares fotovoltaicas fue descubierto por Heinrich Hertz en 1887, gracias a un experimento compuesto por un arco que salta entre dos electrodos conectados a alta tensión, y donde se observa que dicho salto alcanza distancias mayores cuando se ilumina con luz ultravioleta.

Al contrario que en la radiación X, el efecto fotoeléctrico se podría resumir en la trasformación de un fotón de luz en energía cinética de un electrón. Más tarde, sería Albert Einstein, basándose en la teoría cuántica de la materia de Max Planck, el que diera una explicación más profunda y teórica sobre dicho efecto.

La célula comercial de silicio que usaremos para la simulación es una célula de homounión. Dicha célula se compone de:

- Un marco de acero inoxidable o aluminio que sujeta todo el conjunto.
- Cubierta de vidrio templado.
- Subcapas de material encapsulante (EVA) que protegen las células fotovoltaicas de la degradación y permiten la transmisión de radiación solar.
- Celda fotovoltaica.
- Cubiertas posteriores de vidrio o TEDLAR. Opacas y de color claro para reflejar la luz que traspasa las celdas y ser absorbida de nuevo.
- Caja de conexiones que permite el aprovechamiento y transmisión de la corriente generada mediante el efecto fotoeléctrico.

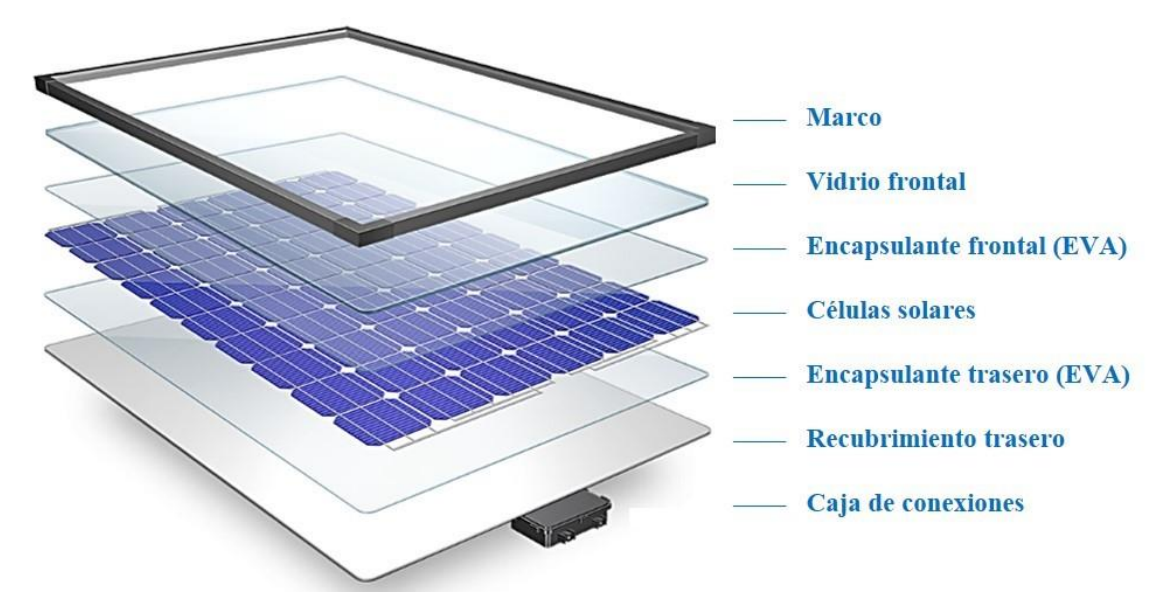

Figura 3: Elementos de los que se compone una célula solar.

Según el profesor Oscar Perpiñán en sus apuntes, "la fabricación de células solares de silicio conlleva las siguientes etapas:

#### 1) Purificación del silicio

El Silicio (Si) puede extraerse de la cuarcita obteniendo silicio de grado metalúrgico (98% de pureza). Para la industria de la electrónica se necesita silicio de grado electrónico (nivel de impureza por debajo de 10-9 ).

Para las células solares puede utilizarse silicio de grado solar (nivel de impureza algo mayor, 10-5 ). Al mezclar silicio con ácido clorhídrico (HCl) se produce triclorosilano, que es destilado para eliminar impurezas.

Se puede obtener silicio policristalino a partir de silano de cloro con hidrógeno.

#### 2) Formación de obleas

Para obtener mayor pureza se emplea el silicio monocristalino crecido mediante el proceso *Czochralski* o similar, a partir de una semilla de cristal para hacer crecer silicio a muy alta temperatura. El lingote resultante debe ser cortado en obleas de 200 a 500 *µ*m.

Las obleas se dopan con Fósforo (P) y Boro (B) para crear la unión p-n, a continuación, se limpian los bordes para evitar la formación de cortocircuitos entre las zonas p y n.

3) Formación de células

Se añaden los contactos posterior (alto recubrimiento) y anterior (optimización para obtener baja *Rs* y poco sombreado) empleando aleaciones de Plata (Ag) y Aluminio (Al).

Para reducir las pérdidas por reflexión se añade una capa antirreflectante con Óxido de Titanio (TiO2, color azulado). Si es posible, se realiza un proceso de texturización de la superficie (creación de mini pirámides)".

Por lo general, llamamos célula solar al conjunto de todos estos materiales, sin embargo, el que se encarga de realizar el denominado efecto fotoeléctrico se suele denominar celda fotovoltaica. Cabe decir también que el efecto fotoeléctrico no genera una corriente eléctrica, sino que provoca la emisión de electrones por parte del material y estos electrones libres son capturados, provocando un flujo y con ello una corriente eléctrica continua que puede ser utilizada como electricidad.

La denominada celda fotovoltaica dentro del conjunto de la célula solar está compuesta por un material semiconductor expuesto a la luz (Si, Ge, As, Te, etc.). Un semiconductor es un material que puede comportarse como un conductor o un aislante, dependiendo de la temperatura a la que se encuentre.

El objetivo fundamental consiste en conseguir que los electrones de la celda se muevan en una dirección determinada, ahí es donde entra en acción la denominada unión p-n. La capa principal de la celda está compuesta por dicha unión, donde se encuentra una capa de silicio dopada con boro (lado p) en la parte inferior y una capa de silicio dopado con fósforo (lado n) en la parte superior. Esto es porque, según la regla del octeto, los átomos tienden a completar sus últimos niveles de energía (banda de valencia) con 8 electrones formando un enlace covalente, sin embargo, con el silicio-boro tenemos 7 electrones en el último nivel quedando un hueco libre (carga positiva). Por el contrario, con el silicio-fósforo tenemos 9 electrones, sobrando un electrón en el último nivel (banda de conducción) que se mueve libremente buscando los huecos (carga negativa). Así el lado n se carga negativamente mientras que el lado p se carga positivamente, entonces se crea en la zona de unión de estas dos capas una región de agotamiento donde no hay electrones libres ni huecos debido a que los electrones de la unión n rellenan los huecos de la unión p, creándose, a su vez, un campo eléctrico entre las dos uniones.

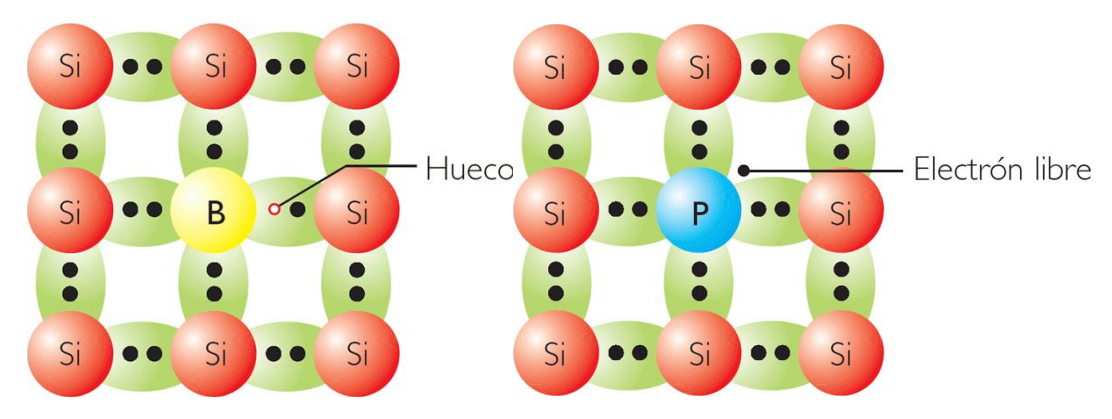

Figura 4: Composición de los enlaces Si-B y Si-P.

Cuando la luz incide sobre la unión n y llega a la zona de agotamiento se generan pares electrón-hueco en esta misma, el campo eléctrico interno impulsa los electrones hacia la región n y los huecos hacia la región p, al conectar una carga entre la parte superior e inferior la corriente de electrones circula de la región n a la p a través de la carga suministrando una corriente continua a esta. Esto se observa esquemáticamente en la figura 5.

El dispositivo electrónico en el que se basa la unión p-n se denomina diodo. La zona p del diodo es el ánodo (+) mientras que la zona n es el cátodo (-). Al final de la célula se encuentran unas superficies de red metálica (colectores) que permiten la transmisión de corriente por la carga y su aprovechamiento.

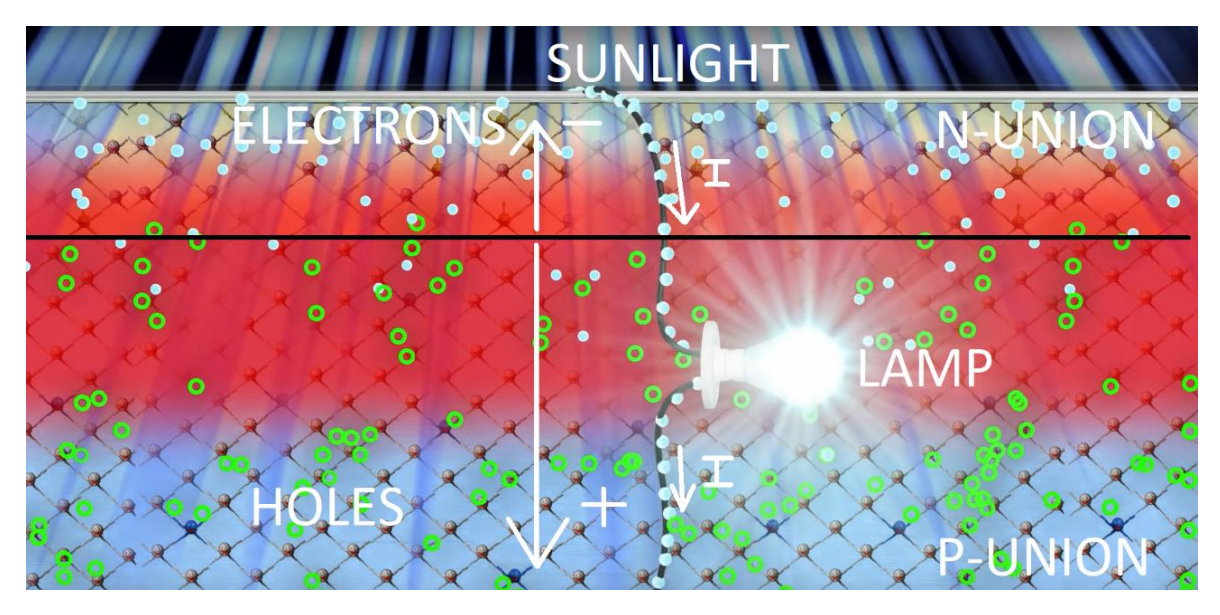

Figura 5: Explicación gráfica del efecto fotoeléctrico.

#### **7.3. Descripción experimental**

En este trabajo se va a realizar una simulación en el entorno de MATLAB® de una célula comercial de silicio a partir de su diagrama de bloques, para establecer el comportamiento eléctrico de esta con dicho software.

Según el propio manual de usuario, *MATLAB® es el entorno interactivo más utilizado en todo el mundo. Nos proporciona recursos para el procesamiento de señales, comunicaciones, sistemas de control, programación, etc. Utiliza un lenguaje de alto nivel para el cálculo numérico, visualización y desarrollo de aplicaciones, un entorno interactivo para la exploración, diseño y resolución de problemas, funciones matemáticas para el álgebra lineal, estadística, análisis de Fourier, optimización y resolución de ecuaciones diferenciales. Construcción de gráficos para visualización y manejo de datos con programas como Microsoft® Excel, creación de aplicaciones e interfaces gráficas, y funciones para integrar algoritmos y lenguajes de programación como C®, Java®, .NET®, etc.*

Dentro del entorno de MATLAB® construiremos elemento a elemento el diagrama que imite el comportamiento eléctrico de la celda solar y a su vez un pequeño *script* o programa que lo ejecute y extraiga las gráficas características más importantes para observar cómo es su comportamiento.

Una vez finalizado, se cuenta con la ayuda del Grupo de Ingeniería Fotónica de la Universidad de Alcalá para poder obtener las gráficas de una célula solar real de heterounión Si/AlInN y así poder comparar ambos resultados (teórico y práctico), y extraer las conclusiones pertinentes.

Fundamentalmente, existen tres modelos de célula fotovoltaica, cada uno más preciso que el anterior.

a) "Ideal" de diodo único (figura 6)

Este modelo tiene en cuenta un diodo único conectado en antiparalelo con la fuente de corriente, no tiene en cuenta pérdidas internas de corriente ni resistencias internas, siendo el que menos se acerca a la realidad.

El modelo representado en la figura 6 está formado por una fuente de corriente (*Iph*) que representa la corriente generada por la radiación solar (denominada fotocorriente o corriente fotoeléctrica), y un diodo en antiparalelo con ésta que representa la unión p-n que forma la celda.

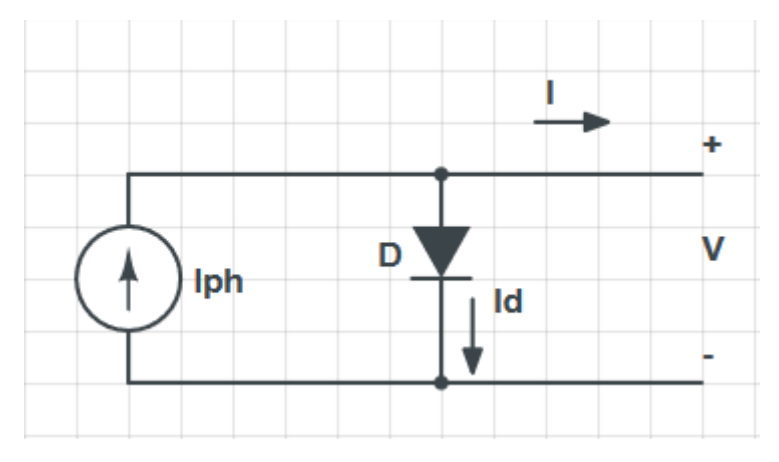

Figura 6: Modelo de célula ideal con diodo único.

La corriente de salida (*I*) se obtiene por la ley de Kirchhoff:

$$
I = Iph - Id
$$

Ecuación 1: Corriente de salida de la célula según la ley de Kirchhoff.

Donde *Iph* es resultado del fenómeno fotoeléctrico, y viene dada por:

$$
Iph = \frac{G}{Gref}(Iph, ref + \mu_{sc} \cdot \Delta T)
$$

Ecuación 2: Corriente fotoeléctrica generada mediante el efecto fotoeléctrico.

G: Irradiancia (W/m<sup>2</sup>).

La irradiancia es la densidad de potencia incidente, en este caso, proveniente del sol, es decir, la cantidad de energía que aportan los rayos solares sobre una determinada superficie en la unidad de tiempo. Su valor suele variar a lo largo del día desde 0 por la noche hasta un máximo aproximado de 1000, dependiendo de la ubicación y el clima local. El instrumento que se utiliza para medirla es el piranómetro, este se basa en exponer a radiación una lámina metálica con una superficie reflectante y otra absorbente. La absorbente se calentará más que la reflectante y, dicha diferencia de temperatura será proporcional a la radiación recibida. Este salto térmico, medido con un termopar, es lo que se conoce como irradiancia.

*Gref* = 1000 W/m<sup>2</sup> (Irradiancia en condiciones estándar *STC*).

*ΔT* = *Tc* – *Tc,ref*.

*Tc* es la temperatura actual de la célula en grados Kelvin (K).

Con el aumento de temperatura de la célula se estrecha la diferencia de energía entre banda de valencia y conducción, aumentando ligeramente la fotocorriente.

*Tc,ref* = 25°C = 298K.

El término '*ref*' se refiere a las condiciones estándar de prueba o *STC* (*Standard Test Conditions*), definidas anteriormente.

*µsc*: coeficiente de temperatura en condiciones estándar = 0.0013 A/K.

*Iph,ref*: corriente fotoeléctrica en condiciones estándar *STC*.

*Id* es la corriente eléctrica que circula por el diodo, generada por portadores resultado del efecto fotoeléctrico y encargada de producir el voltaje externo. Se puede obtener a partir de la ecuación de *Shockley*, de la siguiente forma:

$$
Id = Io\left[e^{\left(\frac{V}{A\cdot NS\cdot V_T}\right)} - 1\right]
$$

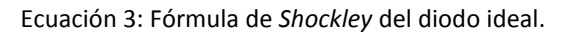

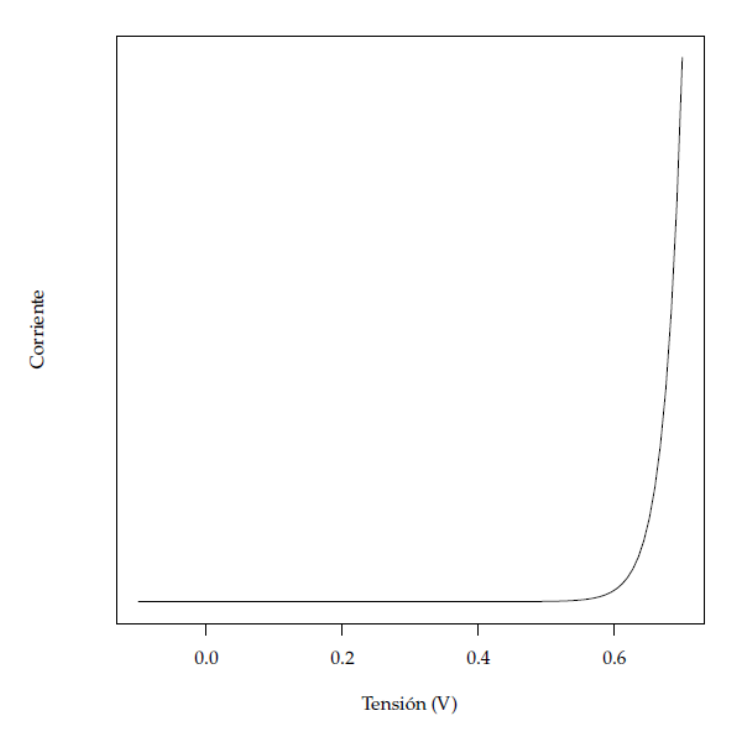

Figura 7: Característica *I-V* del diodo ideal obtenida mediante la ecuación de *Shockley*.

En la ecuación 3, *Ns* es el número de células fotovoltaicas colocadas en serie. *V* es el voltaje externo del diodo.

 $V_T$  es el voltaje térmico por su dependencia con la temperatura:

$$
V_T = k \cdot \frac{Tc}{q}
$$

Ecuación 4: Voltaje térmico de la célula.

*k* es la constante de Boltzmann:

$$
k = 1.381 \cdot 10^{-23} \, J/K
$$

*q* es la carga del electrón:

$$
q = 1.602 \cdot 10^{-19} C
$$

*Io* es la corriente inversa de saturación que se define de la siguiente forma:

$$
Io = D \cdot Tc^3 \cdot e^{\frac{-q \cdot \varepsilon_G}{A \cdot k}}
$$

Ecuación 5: Expresión de la corriente inversa de saturación del diodo.

*D*: factor de difusión del diodo

Ɛ: energía de *gap* que depende de la temperatura = 1.12 eV (Si).

Esta energía da una idea de la facilidad de un electrón para pasar de la banda de valencia a la banda de conducción. Es necesario que los fotones que inciden sobre la unión tengan una energía mayor que el valor de energía de *gap* del material para que se produzca el efecto fotoeléctrico en el material semiconductor. El valor óptimo para maximizar la absorción del espectro solar a nivel de mar se encuentra en torno a 1.5 eV.

*A* es el factor de idealidad. Este permite distinguir el comportamiento entre una celda de silicio y una de germanio, por ejemplo. Dependiendo así de la tecnología de fabricación de la celda solar. Indica una medida de cuánto se acerca el diodo de la fotocélula a la ecuación del diodo ideal. Los factores de idealidad de las células más utilizadas se recogen en la tabla 1:

| <b>Technology</b> | A   |
|-------------------|-----|
| Si-mono           | 1.2 |
| Si-poly           | 1.3 |
| a-Si:H            | 1.8 |
| a-Si:H tandem     | 3.3 |
| a-Si:H triple     |     |
| CdTe              | 1.5 |
| <b>CIS</b>        | 1.5 |
| AsGa              | 1.3 |

Tabla 1: Factor de idealidad (A) para células de diferentes materiales<sup>[15]</sup>.

Con el objetivo de eliminar el factor de difusión del diodo (*D*) de la ecuación de *Io*, ésta es computada dos veces en *Tc* y *Tc,ref*. Después, la división de una entre ambas dará lugar a la siguiente expresión:

$$
Io = Io, ref \cdot \left(\frac{Tc}{Tc, ref}\right)^3 \cdot e^{\left[\frac{q \cdot \varepsilon_G}{A \cdot k} \cdot \left(\frac{1}{Tc, ref} - \frac{1}{Tc}\right)\right]}
$$

Ecuación 6: Expresión computada de la corriente inversa de saturación.

Como demostraremos a partir de la ecuación 8, *Io,ref* viene dado por:

$$
Io, ref = Isc, ref \cdot \frac{1}{\left[e^{\frac{Voc,ref}{a,ref}} - 1\right]}
$$

Ecuación 7: Definición de *Io,ref*.

*Isc* es la corriente de cortocircuito, que hace referencia a la intensidad máxima de corriente que se puede obtener en un módulo solar fotovoltaico, se denomina "de cortocircuito" puesto que en la célula no debe haber ninguna resistencia adicional, provocando un cortocircuito.

Tomando de referencia la figura 8 en los tres puntos más característicos de la *I-V* del dispositivo bajo iluminación en condiciones estándar (*STC*):

-Voltaje a circuito abierto u *open-circuit voltage* (*I* = 0 y *V* = *Voc,ref*):

$$
0 = Iph, ref - Io, ref \left[e^{\frac{Voc, ref}{a}} - 1\right]
$$

Ecuación 8: Sustitución de las condiciones de voltaje a circuito abierto.

-Corriente de cortocircuito o *short-circuit current* (*V* = 0 y *I* = *Isc,ref*):

$$
Isc, ref = Iph, ref - Io, ref \left[e^{\frac{Isc, ref \cdot Rs}{a}} - 1\right]
$$

Ecuación 9: Sustitución de las condiciones de corriente en cortocircuito.

-Voltaje y corriente a máxima potencia o *voltage and current at maximum power* (*V* = *Vmp,ref* y *I* = *Imp,ref*):

$$
Imp, ref = Iph, ref - Io, ref \left[ e^{\frac{Vmp, ref + Imp, ref \cdot Rs}{a}} - 1 \right]
$$

Ecuación 10: Sustitución de las condiciones de máxima potencia.

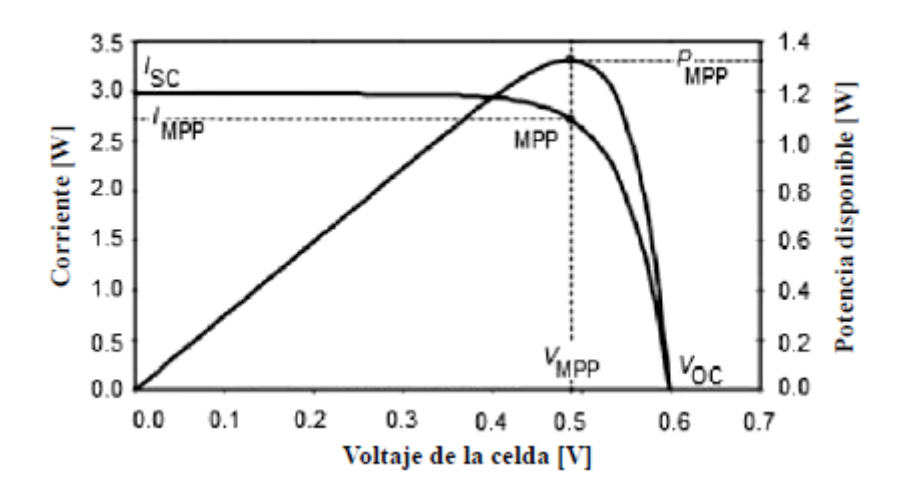

Figura 8: Característica *I-V* de una célula solar en su punto de máxima potencia<sup>[6]</sup>.

Se observa, en la curva de potencia de la figura 8, la existencia de un máximo denominado punto de máxima potencia (*MPP*) al cual le corresponden valores de corriente en el punto de máxima potencia (*IMPP*) y de voltaje en el punto de máxima potencia (*VMPP*). Lo ideal sería trabajar siempre en este punto para obtener el aprovechamiento energético máximo de la celda solar.

Para obtener este punto se utiliza  $\frac{dP}{dV} = 0$  para calcular el máximo.

Dicho punto es único para cada celda solar y varía conforme cambia la irradiancia, como se muestra en las siguientes figuras para las características *I-V* y *P-V* del módulo fotovoltaico.

Cuanto mayor sea el flujo de fotones, mayor será el valor de la fotocorriente (*Iph*) y, debido a ello, mayor el valor del voltaje a circuito abierto (*Voc*).

Esto se observa en la figura 9, que simula la característica *I-V* de una célula solar de silicio bajo condiciones de oscuridad e incrementando la intensidad de la luz.

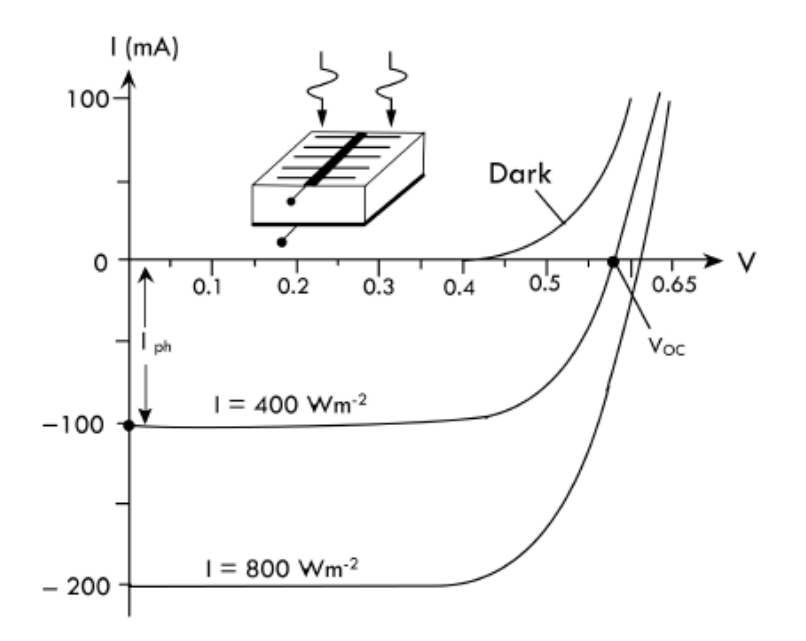

Figura 9: Comportamiento de la característica *I-V* de la célula incrementado la luz solar desde condiciones de oscuridad<sup>[12]</sup>.

Como se puede observar, el aumento de la irradiancia desplaza hacia mayores corrientes la curva *I-V* (mayor valor absoluto) y, como hemos dicho, a medida que aumenta la intensidad de la luz (irradiancia) mayor es la fotocorriente y, con ello, el voltaje a circuito abierto.

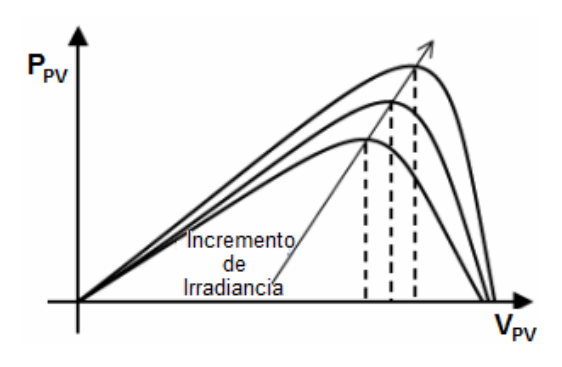

Figura 10: Efecto del incremento de la irradiancia en la característica P-V de la célula solar<sup>[16]</sup>.

Para describir mejor el punto de máxima potencia se define el factor de forma o *Fill Factor* (*FF*), definido como el cociente entre la potencia máxima que la célula entrega a la carga y la potencia teórica máxima definida por el punto (*Voc*, *Isc*), suele expresarse en tanto por ciento. Otorga una idea de la calidad de la célula, cuanto más se aproxima a la unidad, mayor potencia puede proporcionar.

$$
FF = \frac{Pmpp}{Voc \cdot Isc} = \frac{Vmp \cdot Imp}{Voc \cdot Isc}
$$

Ecuación 11: Definición del factor de forma o *Fill Factor*.

El valor máximo teórico que puede adoptar el factor de forma es la unidad, cuanto más próximo a 1, la característica *I-V* se aproxima más al rectángulo de máxima potencia teórica y la célula es de mayor calidad. Sin embargo, en la práctica nos encontramos valores situados alrededor de 0.8.

Como en cualquier sistema que genera energía también existe un rendimiento, o eficiencia, en este caso, se obtiene de la siguiente forma:

$$
\eta = \frac{Pmpp}{P_L} = \frac{Vmp \cdot Imp}{G \cdot S} = \frac{Voc \cdot Isc \cdot FF}{G \cdot S}
$$

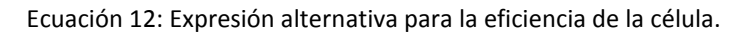

Teniendo en cuenta siempre que *Vmp*<*Voc* e *Imp*<*Isc*.

*P<sup>L</sup>* es la potencia luminosa total incidente sobre la célula, viene dada por el producto de la irradiancia (*G*) y la superficie de la célula (*S*). En un día soleado se suele recibir una potencia luminosa de 1 kW en su punto álgido.

Una disminución en la irradiación solar conduce a una reducción proporcional de la corriente de cortocircuito (*Isc*), y, como consecuencia, una disminución en el punto de máxima potencia (*Pmpp*) (ver figura 10), es decir, la capacidad del sistema para producir potencia eléctrica. Esto se debe a que la tensión a circuito abierto (*Voc*) es logarítmicamente dependiente de la irradiancia, mientras que la corriente de cortocircuito es directamente proporcional (lineal) a la intensidad de radiación solar (ver figura 11).

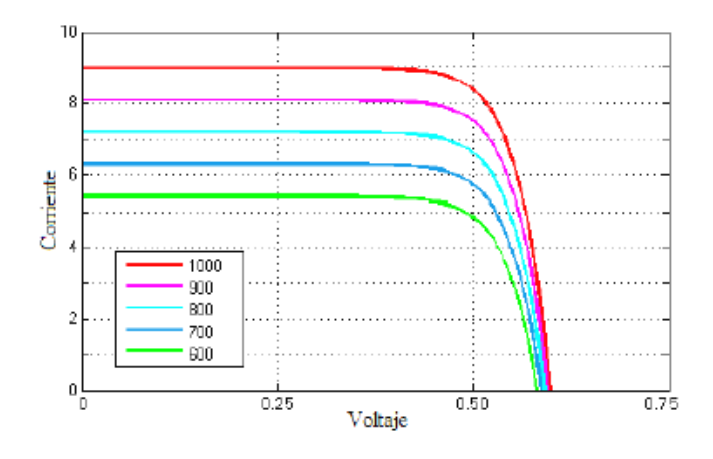

Figura 11: Efecto del decremento de la irradiancia en la característica *I-V* de la célula solar<sup>[6]</sup>.

A su vez, con el incremento de la temperatura de la celda, el punto de máxima potencia disminuye (figura 13) debido a una reducción importante en el voltaje de salida, el efecto es más acusado sobre *Voc* que sobre *Isc* (*Voc* disminuye notablemente mientras que *Isc* aumenta ligeramente), ver figura 12:

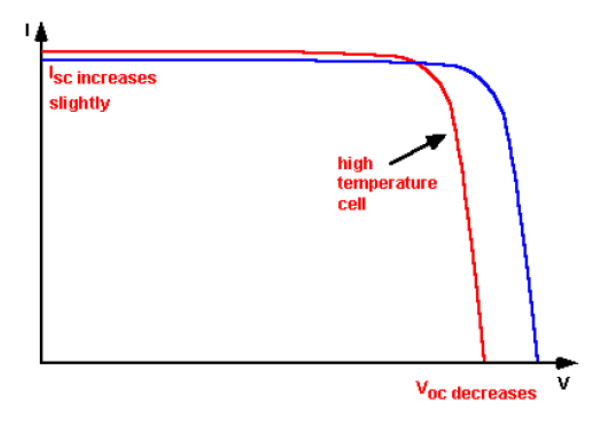

Figura 12: Efecto del incremento de la temperatura en la característica *I-V* de la célula solar[5].

Esto es provocado por el incremento en la agitación térmica de los portadores de carga en el semiconductor (aumento de energía de los electrones), lo que se manifiesta como una reducción en el potencial de la unión (disminución de la banda prohibida del semiconductor).

Este efecto repercute en el comportamiento de la célula y, por extensión, en la eficiencia, por lo que es un parámetro de diseño muy importante.

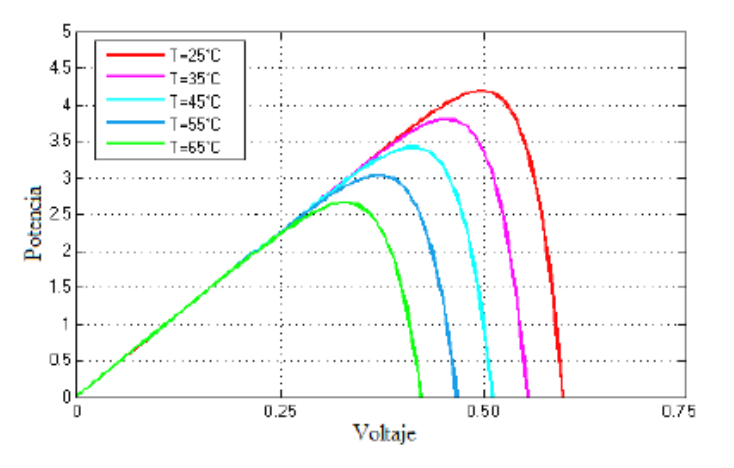

Figura 13: Efecto del incremento de la temperatura en la característica P-V de la célula solar<sup>[6]</sup>.

Con el incremento de temperatura disminuye también la eficiencia de la célula debido a la disminución de la tensión a circuito abierto (*Voc*). A su vez, el factor de forma (*FF*) también disminuye con la tensión a circuito abierto.

Matemáticamente, el aumento de temperatura disminuye linealmente la tensión a circuito abierto de la forma:

$$
\frac{dVoc}{dTc} = -2.3 \, \text{mV} / \text{°C}
$$

22

Otro de los efectos interesantes que afectan a la célula solar y que conviene mencionar es el impacto de la intensidad luminosa, debido a que cambia todos los parámetros del módulo fotovoltaico. La intensidad con la que inciden los rayos solares sobre la celda se mide comúnmente por el parámetro 'número de soles', donde 1 sol equivale a la irradiancia estándar de 1000 W/m<sup>2</sup>.

Sabiendo que la fotocorriente se puede aproximar a la corriente de cortocircuito en valor absoluto:

$$
Iph, ref \approx |Isc, ref|
$$

Sustituyendo en la ecuación del voltaje a circuito abierto (ecuación 8):

$$
0 \approx Isc, ref - Io, ref \left[e^{\frac{Voc, ref}{a}} - 1\right]
$$

Entonces:

$$
Io, ref = Isc, ref \cdot \frac{1}{\left[e^{\frac{Voc, ref}{a, ref}} - 1\right]}
$$

*Isc,ref*: intensidad de circuito cerrado (cortocircuito) en condiciones estándar.

*Voc,ref*: tensión a circuito abierto en condiciones estándar.

Para precisar más la característica que se desea reproducir, es necesario que la curva pase por los puntos experimentales [0, *Isc*] y [*Voc*, 0], determinados en condiciones de operación como se muestra en la figura 14:

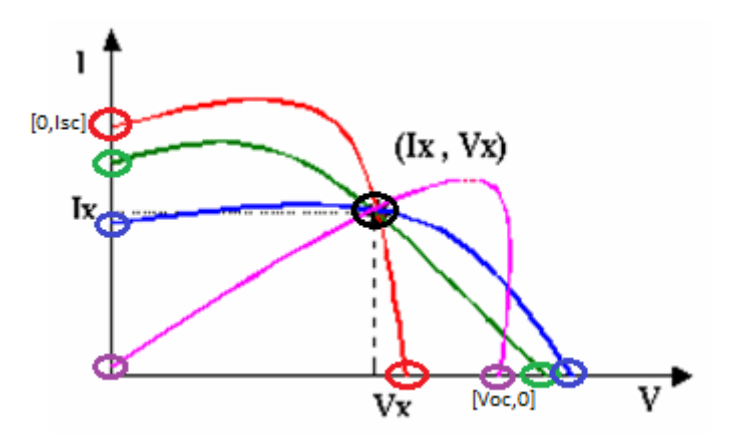

Figura 14: Puntos experimentales (Ix, Vx) de la característica I-V del módulo fotovoltaico<sup>[5]</sup>.

Todos los términos que dividen a *V* en la ecuación 3 son inversamente proporcionales a la temperatura de la célula (*Tc*). Debido a esto, a este término se le puede nombrar como el nuevo voltaje térmico o simplemente "*a*", aunque en algunos libros es llamado el factor de idealidad modificado (ecuación 13):

$$
a = Ns \cdot A \cdot V_T = Ns \cdot A \cdot k \cdot \frac{Tc}{q}
$$

Ecuación 13: Expresión del nuevo voltaje térmico desarrollada.

La ecuación final desarrollada tomará, por tanto, la siguiente expresión:

$$
I = Iph - Id
$$
  

$$
I = \frac{G}{Gref}(lph, ref + \mu_{sc} \cdot \Delta T) - Isc, ref \cdot \frac{1}{\left[e^{\frac{Voc, ref}{a, ref}} - 1\right]} \cdot \left(\frac{Tc}{Tc, ref}\right)^3
$$
  

$$
\cdot e^{\left[\frac{q \cdot \varepsilon_G}{A \cdot k} \cdot \left(\frac{1}{Tc, ref} - \frac{1}{Tc}\right)\right]} \cdot \left[e^{\left(\frac{V}{A \cdot NS \cdot V_T}\right)} - 1\right]
$$

Ecuación 14: Expresión final desarrollada de la corriente de salida del primer modelo de célula.

b) Circuito equivalente con resistencia en serie (figura 16)

Se trata de un modelo que se acerca bastante más a la realidad que el anterior, puesto que introduce la resistencia en serie en el modelo eléctrico de la célula solar para tener en cuenta su impacto en la eficiencia de la celda fotovoltaica.

La resistencia en serie es debida a la resistencia del propio material semiconductor y a las interconexiones y resistencias de contacto entre el semiconductor y los contactos metálicos.

Esta resistencia provoca una caída de corriente sobre todo cerca del punto de máxima potencia (*Pmpp*), como consecuencia, se puede decir que la resistencia en serie (*Rs*) determina la pendiente en esa zona como se aprecia en la figura 15:

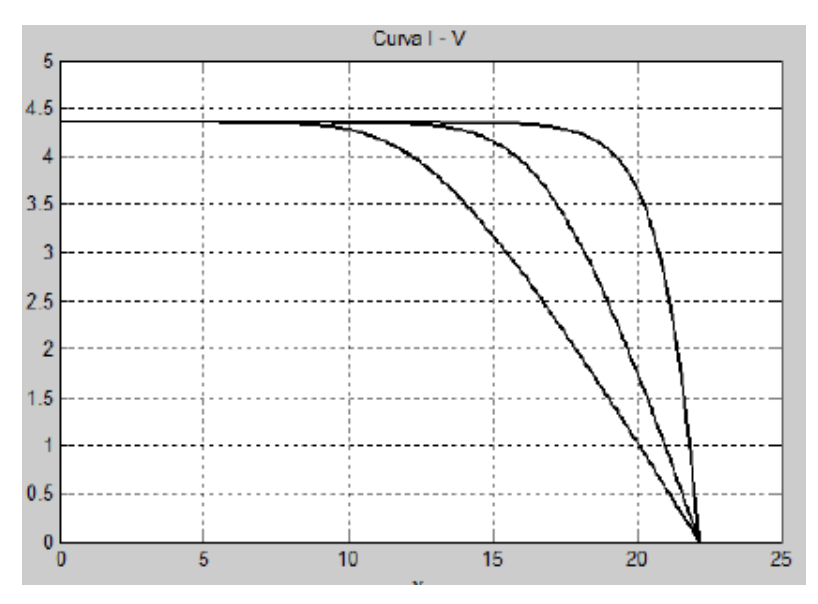

Figura 15: Caída de la corriente debido a la resistencia en serie en la característica *I-V* de la celda solar<sup>[11]</sup>.

El modelo "práctico" incluyendo *Rs* se representa en la figura 16:

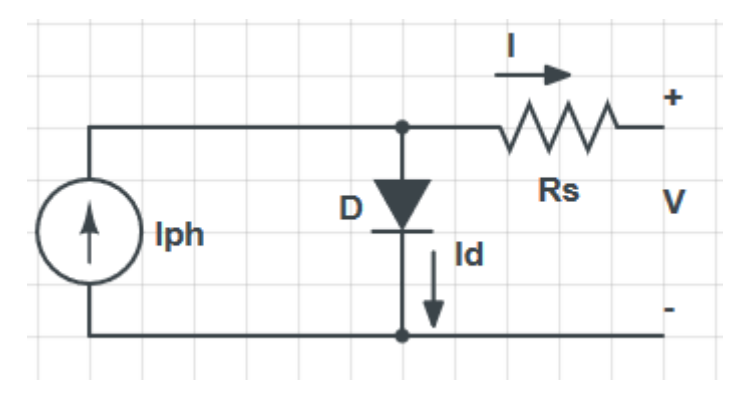

Figura 16: Modelo de célula solar con resistencia en serie.

En este caso la corriente que circula por el diodo toma la siguiente expresión, añadiendo el efecto de *Rs* en el modelo eléctrico:

$$
Id = Io\left[e^{\left(\frac{V+I\cdot RS}{A\cdot NS\cdot V_T}\right)} - 1\right]
$$

Ecuación 15: Expresión de la corriente del diodo incluyendo el efecto de la resistencia en serie.

Y, siguiendo un razonamiento similar al caso anterior, se llega a la ecuación final para la corriente de salida de la célula:

$$
I = Iph - Id
$$

$$
I = \frac{G}{Gref} (Iph, ref + \mu_{sc} \cdot \Delta T) - Isc, ref \cdot \frac{1}{\left[e^{\frac{Voc, ref}{a, ref}} - 1\right]} \cdot \left(\frac{Tc}{Tc, ref}\right)^3
$$

$$
\cdot e^{\left[\frac{q \cdot \varepsilon_G}{A \cdot k} \cdot \left(\frac{1}{Tc, ref} - \frac{1}{Tc}\right)\right]} \cdot \left[e^{\left(\frac{V + I \cdot Rs}{A \cdot Ns \cdot V_T}\right)} - 1\right]
$$

Ecuación 16: Expresión final desarrollada de la corriente de salida del segundo modelo de célula.

c) Modelo con resistencia en serie y en paralelo (figura 17)

Este será el modelo que utilizaremos en este trabajo puesto que es el que más se acerca a la célula real. Este modelo tiene en cuenta tanto las fugas de corriente en la unión modeladas por una resistencia en paralelo como las pérdidas óhmicas en metales y semiconductor modeladas por la resistencia en serie. La resistencia en paralelo o '*shunt*' se debe a las no idealidades y a las impurezas cerca de la unión p-n.

**Ip** Rs D Iph Rp Id

El modelo es el de la siguiente figura:

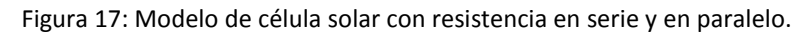

Aplicando la ley de Kirchhoff, podemos obtener la ecuación de la intensidad:

$$
I = Iph - Id - Ip
$$

Ecuación 17: Corriente de salida de la célula para el tercer modelo.

Siendo *Ip* las pérdidas de corriente en la resistencia en paralelo, dadas por:

$$
Ip = \frac{V + I \cdot Rs}{Rp}
$$

Ecuación 18: Corriente que circula por la resistencia en paralelo en el tercer modelo.

Generalmente, la eficiencia de una celda solar no se ve afectada de manera significativa por la variación de la resistencia en paralelo. Sin embargo, una pequeña variación en la resistencia en serie afecta bruscamente al comportamiento y eficiencia de la célula solar.

El efecto de la resistencia en paralelo o '*shunt*' afecta a la característica *I-V* del módulo en la parte que va desde la corriente de cortocircuito (*Isc*) hasta valores cercanos al punto de máxima potencia (*Pmpp*), es decir, determina la pendiente cerca de *V*=0 de la forma:

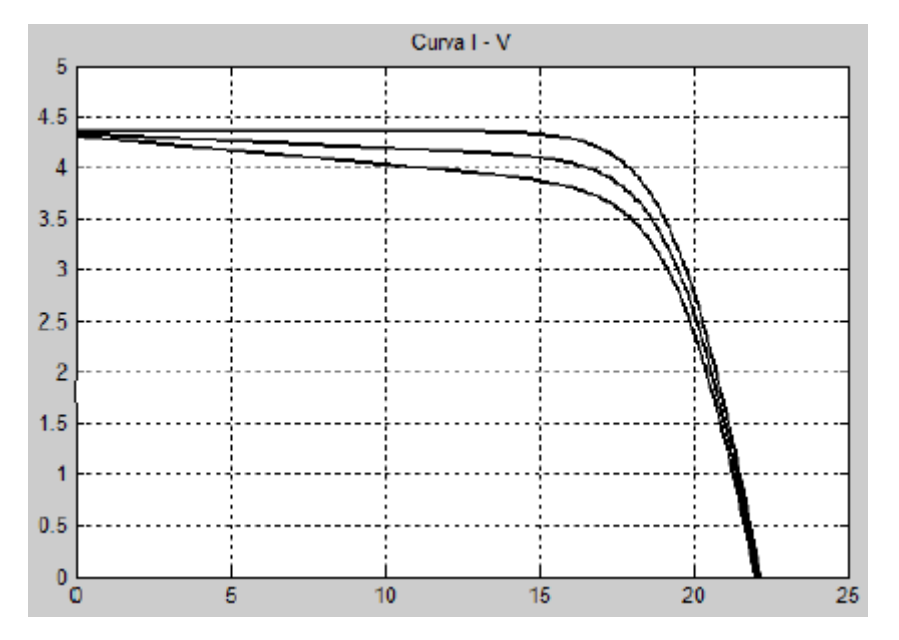

Figura 18: Efecto de la resistencia en paralelo en la característica *I-V* de la célula solar<sup>[11]</sup>.

La intensidad de salida de la célula quedará de la siguiente forma:

$$
I = \frac{G}{Gref}(Iph, ref + \mu_{sc} \cdot \Delta T) - Isc, ref \cdot \frac{1}{\left[e^{\frac{Voc, ref}{a, ref}} - 1\right]} \cdot \left(\frac{Tc}{Tc, ref}\right)^3
$$

$$
\cdot e^{\left[\frac{q \cdot \varepsilon_G}{A \cdot k} \cdot \left(\frac{1}{Tc, ref} - \frac{1}{Tc}\right)\right]} \cdot \left[e^{\left(\frac{V + I \cdot RS}{A \cdot NS \cdot V_T}\right)} - 1\right] - \frac{V + I \cdot RS}{Rp}
$$

Ecuación 19: Fórmula final desarrollada de la corriente de salida para el tercer modelo.

Este modelo ofrece los mejores resultados teóricos contrastados con los experimentales.

Una vez conocidas las ecuaciones y el significado de cada parámetro, se comienza a realizar la simulación por diagrama de bloques en el entorno de SIMULINK®.

SIMULINK® es un entorno perteneciente a MATLAB® para construir diagramas de bloques para su simulación y diseño basado en modelos. Al ser una herramienta dentro de MATLAB® es compatible con la simulación, generación automática, exportación de código, prueba continua y verificación de sistemas empotrados.

#### **7.4. Modelo implementado en MATLAB®**

El modelo consiste en un diagrama de bloques que contempla como entradas la irradiancia (*G*) y la temperatura de la célula (*Tc*), siendo sus salidas la corriente de salida (*I*) y la tensión (*V*) de la célula y, como derivada de estas dos, la potencia (*P*).

Con estos parámetros conseguiremos sacar las gráficas características de la célula solar *I(V)* y *P(V)*. El esquema del sistema se representa en la figura 19:

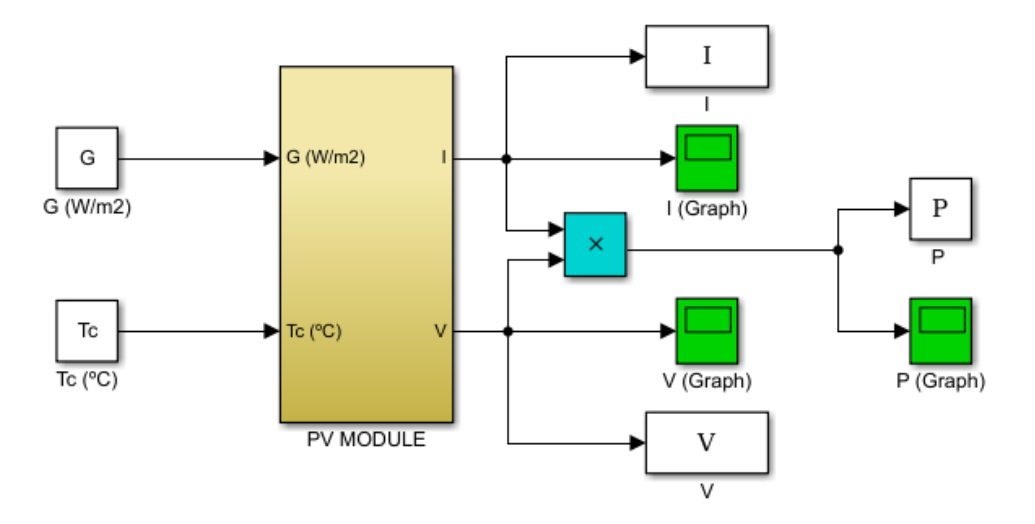

Figura 19: Modelo simplificado de una célula solar en SIMULINK®.

En el diagrama anterior, el bloque '*PV MODULE*' (figura 20), contiene las ecuaciones características que describen el comportamiento de la célula solar y deducidas anteriormente.

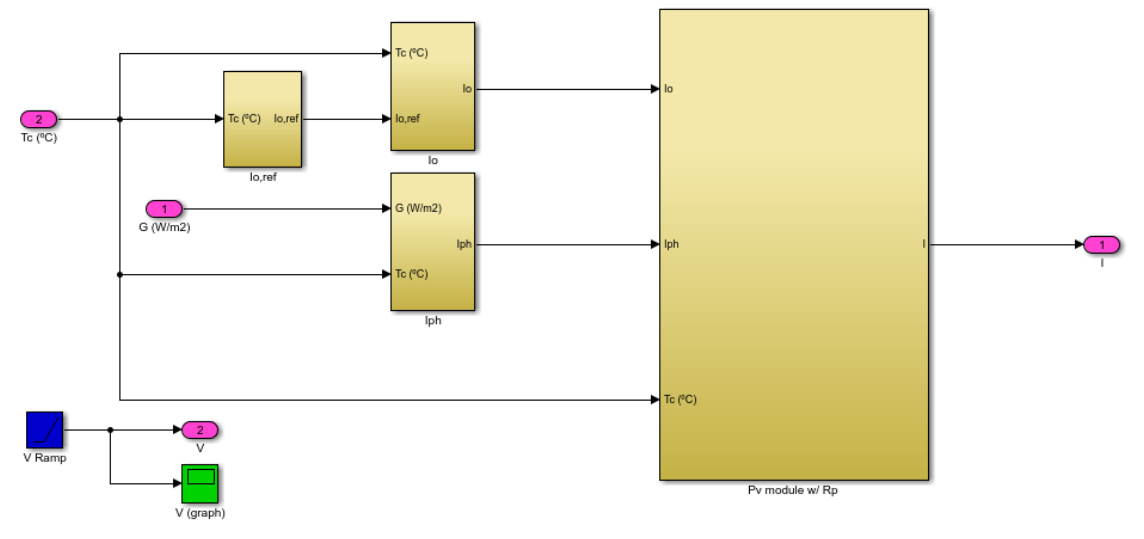

Figura 20: Vista interna del bloque '*PV MODULE*' en SIMULINK®.

El principio del programa consiste en modelar por bloques el comportamiento eléctrico de una célula solar de silicio comercial. Para ello se requieren los parámetros: '*Io,ref*', '*Io*', '*Iph*' y el sistema de la célula solar al que entran estos parámetros y que modelan la ecuación final de la celda (bloque '*Pv module w/Rp*').

#### 1) Bloque '*Io,ref*' (figura 21):

Este bloque es necesario para obtener la corriente inversa de saturación (*Io*), por lo que es un paso intermedio a la hora del modelaje. La ecuación, desarrollada anteriormente, queda de la forma:

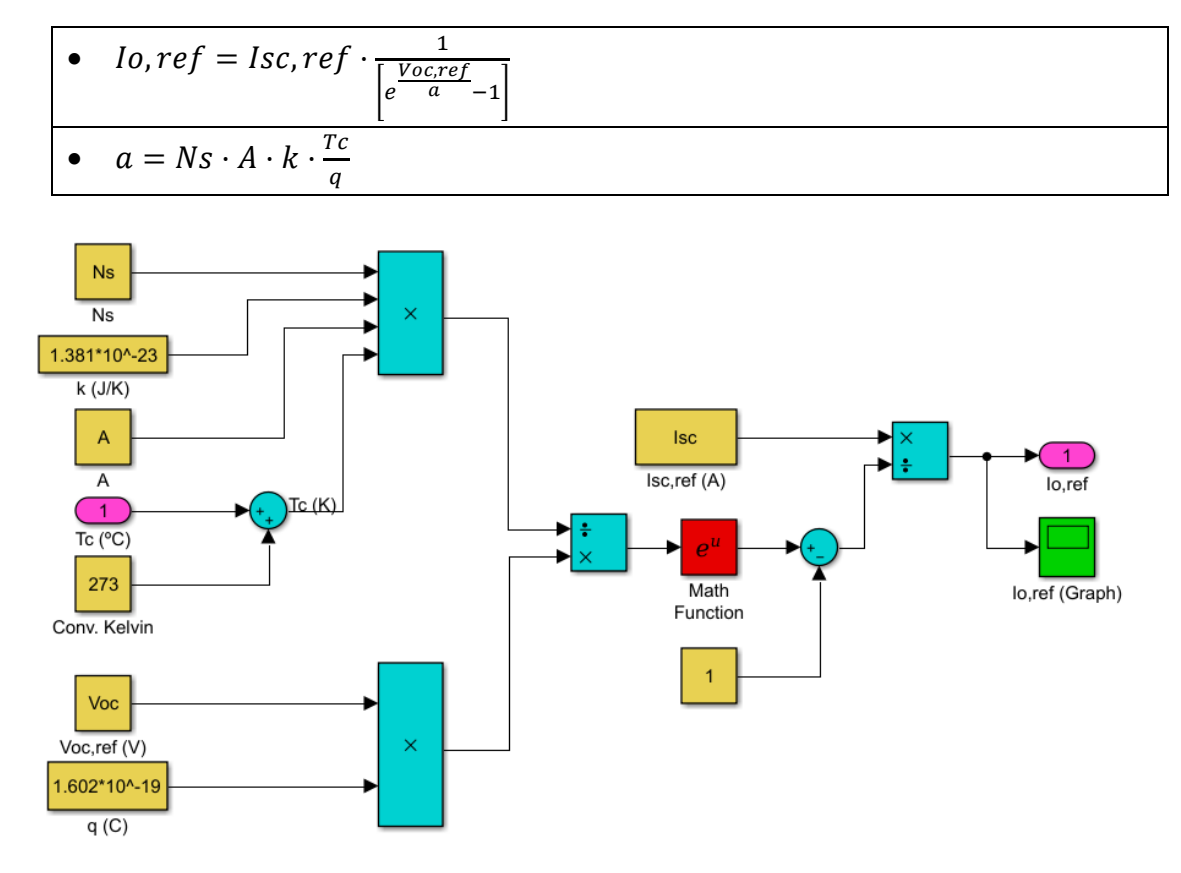

Figura 21: Diagrama de bloques del módulo '*Io,ref*' en SIMULINK®.

2) Bloque '*Io*' (figura 22):

*Io* es la corriente de saturación del diodo o corriente inversa de saturación. Definida como aquella parte de la corriente inversa en un diodo semiconductor. Es dependiente de la temperatura de la célula. Una regla común para aproximar dicha variación es que la corriente se duplica por cada 10°C que aumenta la temperatura en el caso de diodos de silicio.

Esta ecuación, desarrollada anteriormente, se modela en SIMULINK® de la siguiente forma:

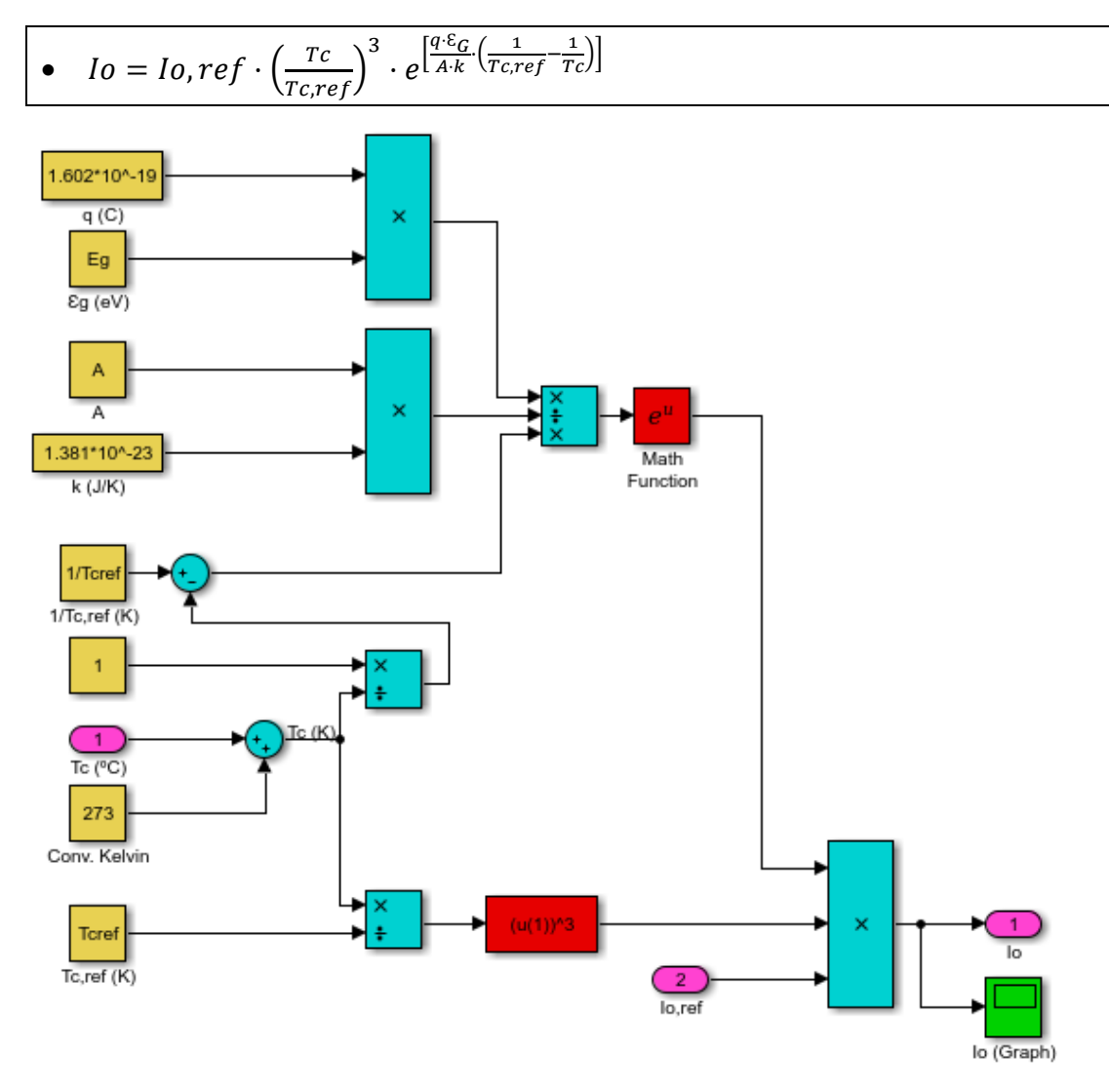

Figura 22: Diagrama de bloques del módulo '*Io*' en SIMULINK®.

3) Bloque '*Iph*' (figura 23):

La '*Iph*' se refiere a la corriente fotoeléctrica o fotocorriente y es debida a la intensidad generada por la absorción de fotones. Otro nombre que se le puede dar es la corriente de cortocircuito o *short-circuit current* (*Isc*) debido a que se puede aproximar al valor de esta en condiciones de circuito abierto, pero de diferente signo.

$$
Iph \approx -Isc
$$

De todo lo anterior se desprende que tanto la irradiancia, como la fotocorriente y el voltaje a circuito abierto son tres parámetros que están directamente relacionados en el modelaje de la célula solar, *Isc* aumenta linealmente con la irradiancia e *Voc* logarítmicamente. A su vez, la potencia máxima suministrada es directamente proporcional al voltaje a circuito abierto (*Voc*).

Con todas las constantes definidas pasamos a modelar la ecuación en SIMULINK®:

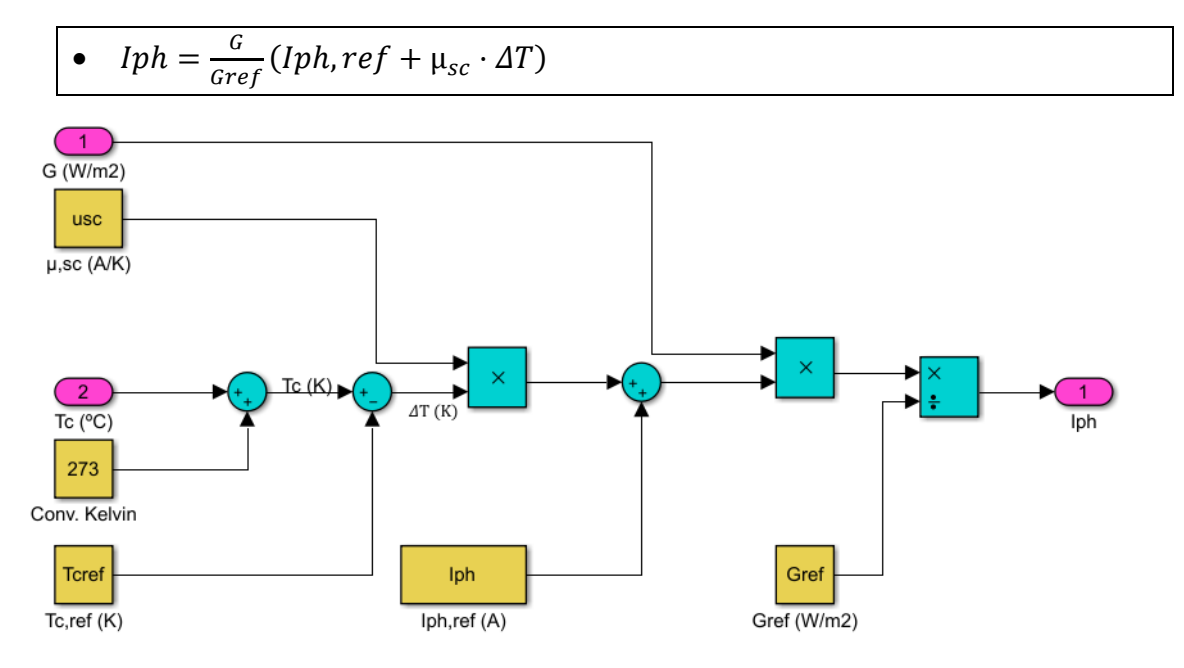

Figura 23: Diagrama de bloques del módulo '*Iph*' en SIMULINK®.

#### 4) Bloque '*Pv module w/Rp*' (figura 24):

En este bloque se modela la fórmula final (ecuación 19). Después de haber introducido los parámetros necesarios para ello, se aplica la ecuación 17 para obtener la corriente generada por la célula solar (*I*) como la diferencia entre la fotocorriente debida a la incidencia de luz solar menos la corriente del diodo (*Id*) y las fugas de corriente en la unión (*Ip*).

*Id* es el parámetro que modela la corriente de polarización directa del diodo, y puede ser escrita en términos de corriente inversa de saturación (*Io*) y el voltaje externo (*V*) como observamos en la ecuación 15.

A su vez, *Ip* simula las fugas de corriente en la unión. Esto se modela con la resistencia en paralelo dentro del diagrama.

Dentro de las dos ecuaciones también hay que sumarle las pérdidas óhmicas en metales y semiconductor modeladas por la resistencia en serie.

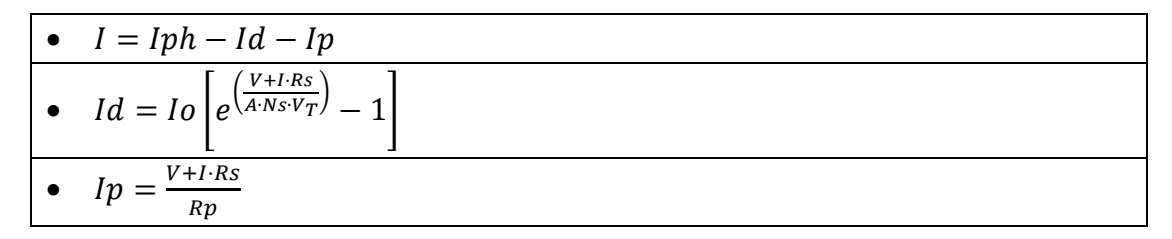

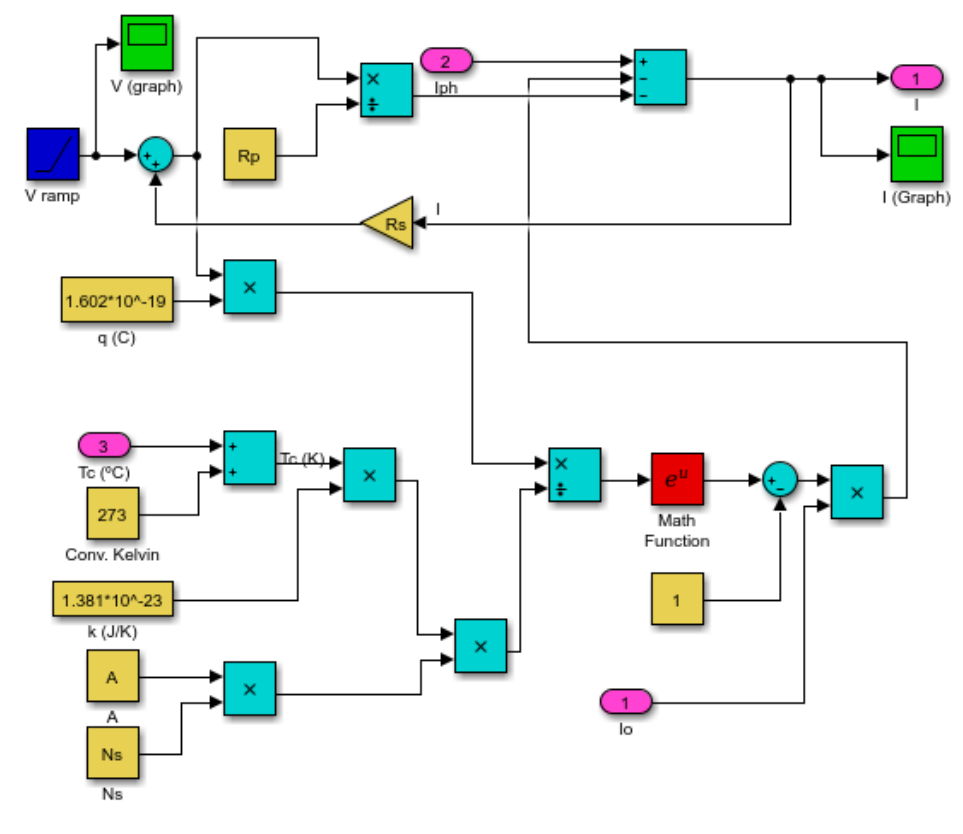

Figura 24: Diagrama de bloques del módulo '*Pv module w/Rp*' en SIMULINK®.

Una vez establecido el diagrama de bloques completo, el paso siguiente consistirá en programar un *script* en MATLAB® para poder simular el modelo creado en SIMULINK®.

#### **7.5. Simulaciones**

1) Característica *I(V)* en el modelo de *Rs* y *Rp* (figura 31)

Los pasos que se han seguido para obtener la característica *I-V* en MATLAB® son los siguientes:

En primer lugar, definimos los parámetros que nos hacen falta para la simulación, estos son:

*Rs*: se investigarán tres valores (0, 0.45 y 0.55 Ω).

*Rp*: cuyo valor será 310.0248 Ω.

En este caso suprimimos el valor del área puesto que no representaremos la característica en función del área de la célula.

```
%Parameters definition PV MODULE TEST
Rs = 0.45;Rp=310.0248;
%area=1;
```
Figura 25: Código para la obtención de los parámetros de simulación.

En segundo lugar, se introducen los parámetros de entrada al diagrama de bloques, estos son:

*Tc*: temperatura actual de la célula = 25°C.

*G*: irradiancia = 1000 W/m<sup>2</sup> .

*%Input* parameters  $Tc=25;$  $G=1000;$ 

Figura 26: Código para la obtención de los parámetros de entrada al sistema.

A continuación, se declaran los parámetros que caracterizan al modelo (ver anexo: Hoja de características *PHOTOWATT PWX 500 PV MODULE (49W)*), estos son:

*A*: factor de idealidad del diodo = 1.3.

*Ns*: número de células en serie del panel fotovoltaico = 36.

*Voc*: tensión a circuito abierto u '*open-circuit voltage*' = 21.8 V.

*Isc*: corriente de cortocircuito o '*short-circuit current*' = 3.11 A.

*Iph*: fotocorriente  $\approx$  |*Isc*|.

 $\mathcal{E}_G$ : energía de *gap* = 1.12 eV.

*Gref*: irradiancia en condiciones estándar *STC* = 1000 W/m<sup>2</sup> .

*Tc,ref*: temperatura de la célula en condiciones estándar *STC* = 298 K.

*µsc*: coeficiente de temperatura en condiciones estándar = 0.0013 A/K.

```
A=1.3;Ns = 36;Voc=21.8;Isc=3.11;Iph=Isc;
Eq=1.12;Gref=1000;Tcref=298;
usc=0.0013;
```
Figura 27: Declaración de los parámetros característicos del modelo.

Se inicia la simulación del diagrama en SIMULINK® mediante el comando '*sim()*':

```
%Run model
sim('pv module');
```
Figura 28: Comando para ejecutar la simulación del modelo en SIMULINK®.

Calculamos con el comando '*max*' el punto de máxima potencia (*Pmpp*), que nos permite obtener el factor de forma o '*Fill Factor*' (*FF*) según la fórmula de la ecuación 11:

```
&Fill Factor
PmpP = max(P);FF = (Pmpp / (Voc*Isc))
```
Figura 29: Declaración de los parámetros necesarios para calcular el factor de forma.

Por último, la gráfica obtenida se ha representado con las siguientes líneas de código:

```
title('I(V) characteristic in Rs and Rp model')
xlabel('Voltage (V)')
ylabel('Current (A)')
ylim([0 4])hold on;
plot(V, I, 'g')hold on;
legend ('Rs=0', 'Rs=0.45 ohms', 'Rs=0.55 ohms')
hold on;
grid
```
Figura 30: Código para representar la gráfica *I-V*.

La curva *I-V* marca los posibles valores de voltaje y corriente dependientes de la temperatura y la irradiancia solar. Se trata de una de las características principales y que marca el comportamiento de una célula solar. Se determina variando la carga que se encuentre entre los bornes de la celda solar. Las unidades de la corriente están expresadas en amperios (A) y la tensión en voltios (V).

Las características obtenidas con el procedimiento anterior se representan en la figura 31.

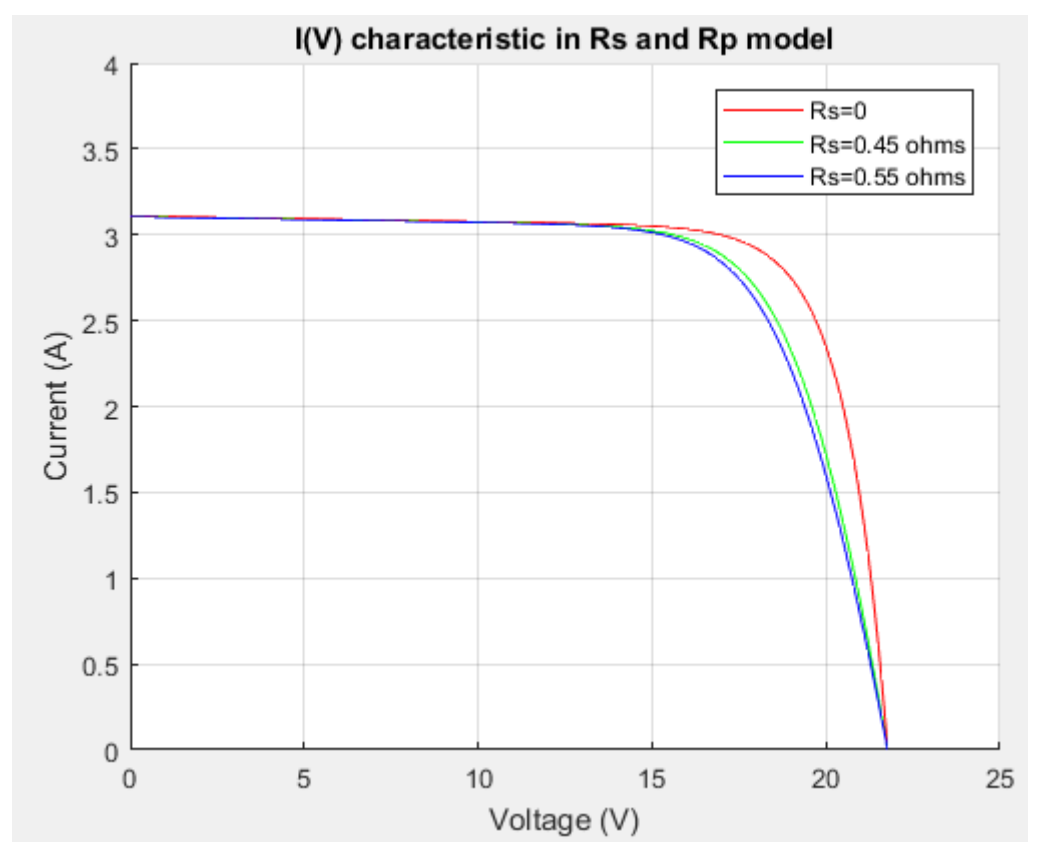

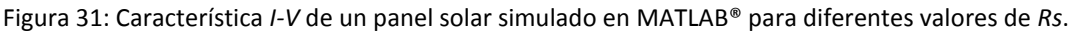

La simulación de la figura 31 trata de un panel fotovoltaico compuestos de 36 células en serie con una *A*=1.3 (Silicio policristalino), con unas entradas en condiciones estándar de *G*=1000 W/m<sup>2</sup> y *T*c=25°C.

Se testean tres gráficas una con *Rs*=0 (rojo), otra con *Rs*=0.45 Ω (verde) y una con *Rs*=0.55 Ω (azul), y un valor de *Rp*=310.0248 Ω, con el objetivo de ver cómo afectan las pérdidas de la *Rs* a la característica *I-V*, como se ha mostrado en la parte teórica.

Las pérdidas por *Rs* hacen que la caída de la intensidad de salida del panel sea más acusada, sobre todo en el punto de máxima potencia (*Pmpp*). Sin embargo, no cambia ni la intensidad de cortocircuito (*Isc*) ni el voltaje a circuito abierto (*Voc* = 21.8 V). También afecta de manera significativa a la eficiencia de la célula. Obtenemos un factor de forma que oscila entre 0.7 y 0.8, disminuyendo al aumentar *Rs*.

2) Característica *P(V)* en el modelo de *Rs* y *Rp* (figura 33)

El siguiente código se ha empleado para representar la gráfica *P-V* a partir de las simulaciones realizadas:

```
title('P(V) characteristic in Rs and Rp model')
xlabel('Voltage (V)')
ylabel('Power (W)')
ylim([0 60])hold on;
plot(V, P, 'g')hold on;
legend('Rs=0','Rs=0.45 ohms','Rs=0.55 ohms')
hold on;
grid
```
Figura 32: Código para representar la gráfica *P-V*.

Esta es otra de las características principales de la célula. La simulación se ha realizado considerando un panel de 36 células en serie, *A*=1.3 y demás parámetros. Con, también, unas entradas en condiciones estándar de *G*=1000 W/m<sup>2</sup> y *Tc*=25°C. Las unidades de la potencia están expresadas en watios (W) y la tensión en voltios (V). Se ha representado una gráfica sin considerar las pérdidas en *Rs* (rojo), otra con un valor de *Rs*=0.45 Ω (verde), otra con un valor de *Rs*=0.55 Ω (azul), y un valor de *Rp*=310.0248 Ω para todas. El valor de la corriente en cortocircuito que se ha tomado es *Isc* = 3.11 A (ver anexo: Hoja de características *PHOTOWATT PWX 500 PV MODULE (49W)*).

Se puede observar en la figura 33 un pico máximo inferior a 50 W cuando se considera un valor de *Rs* no nulo, alcanzado para una tensión en torno a los 17 V. Sin embargo, cuando no tenemos pérdidas por resistencia en serie el pico de potencia es más alto, llegando a los 53 W en torno a los 18 V. A partir de ahí cae hasta llegar al voltaje a circuito abierto (*Voc* = 21.8 V).

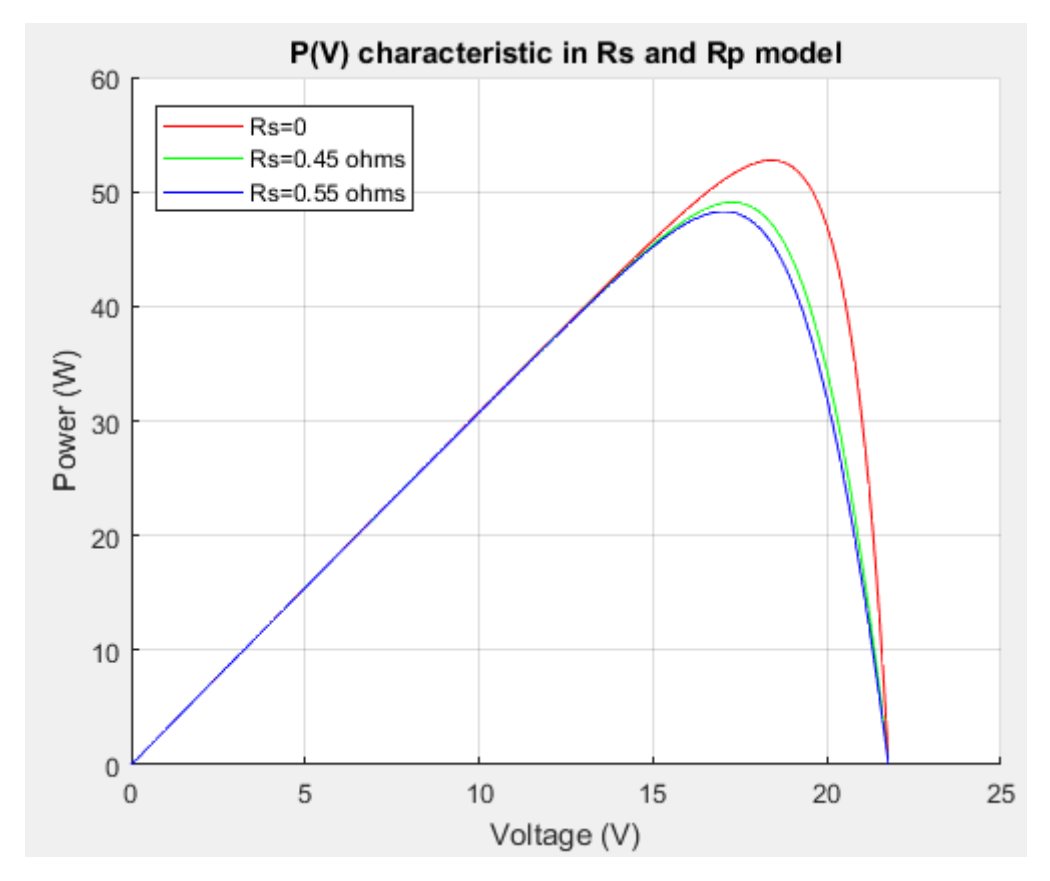

Figura 33: Característica *P-V* de un panel solar simulado en MATLAB® para diferentes valores de *Rs*.

Lo que se puede deducir es que, como se ha presentado en teoría, al tener el efecto de la *Rs* disminuye el pico máximo de potencia del panel y decae a mayor velocidad hasta llegar a 0 W en el voltaje a circuito abierto. El factor de forma sigue siendo el mismo que en el caso anterior.

3) Característica *I(V)* del panel variando la irradiancia (figura 35)

A continuación, se mostrará cómo afecta la variación de los parámetros de entrada en el comportamiento del panel.

Para ello se variará el parámetro irradiancia (*G*) en 5 valores distintos. Los valores de irradiancia que se estudiarán serán 1000 (rojo en la gráfica de la figura 35), 800 (verde), 600 (azul), 400 (magenta) y 200 (amarillo) W/m<sup>2</sup> . Nuestro sistema será el panel compuesto de 36 células anterior con unos valores de *Rs* = 0.45 Ω y *Rp* = 310.0248 Ω, una *A* = 1.3, *Voc* = 21.8 V, *Isc* = 3.11 A, etc. La temperatura se mantendrá constante a 25°C.

El código del programa se obtiene de la siguiente forma:

Primero declaramos los parámetros del modelo del panel, estos valores serán iguales que en el caso anterior pero ahora dejando constante la *Rs* en un valor de 0.45 Ω y con *Rp* = 310.0248 Ω, puesto que estos dos valores son los más representativos del modelo.

En segundo lugar, iremos variando los valores de irradiancia (*G*) dejando la temperatura de la célula constante (*Tc*). A continuación, simularemos el modelo cinco veces para obtener las cinco gráficas, cada una con su valor de irradiancia.

```
title ('I(V) characteristic in Rs and Rp model by varying irradiance')
xlabel('Voltage (V)')
ylabel('Current (A)')
ylim([0 4])hold on;
plot(V, I, 'r')hold on;
legend('G=1000 W/m2','G=800 W/m2','G=600 W/m2','G=400 W/m2','G=200 W/m2')
hold on;
grid
```
Figura 34: Código para representar la gráfica *I-V*.

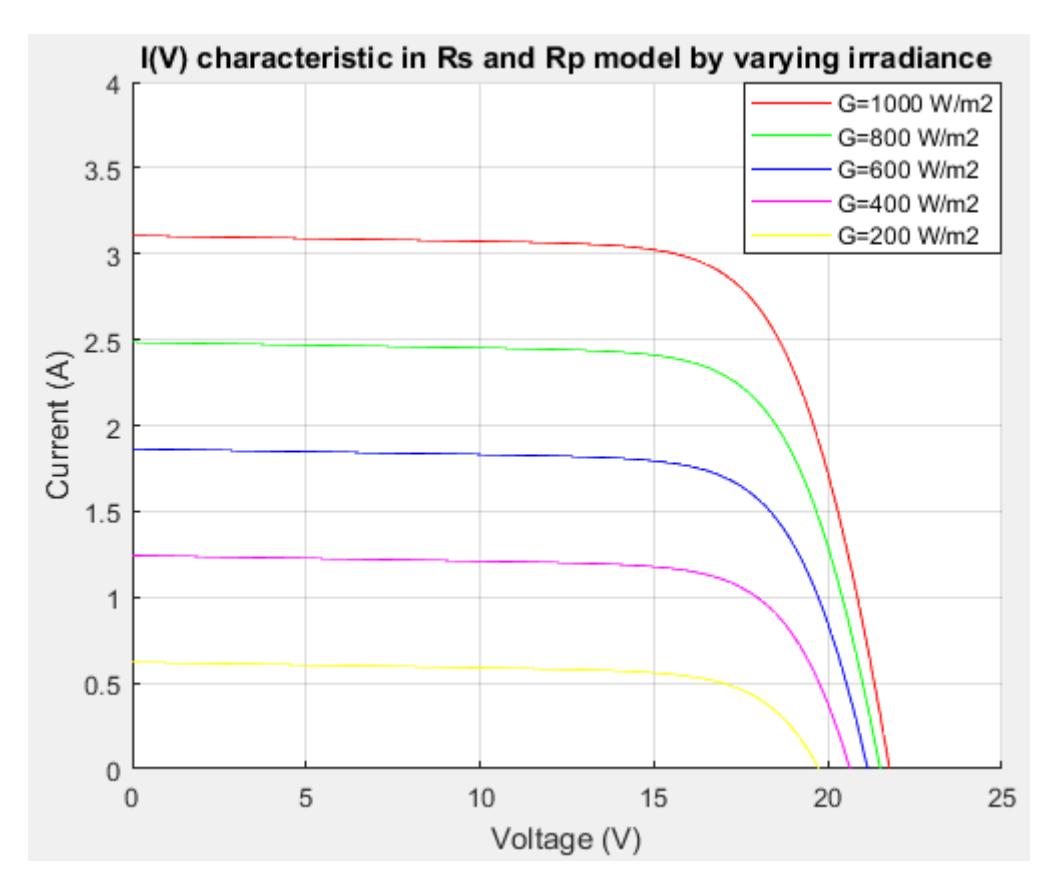

Figura 35: Característica *I-V* de un panel solar simulado en MATLAB® para diferentes valores de *G*.

Como se ha mostrado en la parte teórica y viendo la figura 35, la disminución de la irradiancia desplaza la curva *I-V* hacia menores corrientes de manera acusada. Reduciendo la *Isc* del panel de manera proporcional y, como consecuencia, el punto de máxima potencia (*Pmpp*). Sin embargo, tiene poca influencia sobre el valor de *Voc* que se mantiene entorno a los 20 V. Esto es, porque la tensión a circuito abierto depende logarítmicamente de la irradiancia, mientras que la corriente de cortocircuito es lineal (directamente proporcional) a este parámetro.

4) Característica *I(V)* del panel variando la temperatura (figura 37)

En este caso lo que dejamos constante será la irradiancia (*G*) que tendrá un valor de 1000 W/m<sup>2</sup> , y aumentaremos la temperatura del panel (*Tc*).

De nuevo tendremos nuestro panel de 36 células con unos valores de *Rs* = 0.45 Ω y *Rp* = 310.0248 Ω constantes, una *A* = 1.3, *Voc* = 21.8 V e *Isc* = 3.11 A, etc.

Los valores de temperatura que usaremos irán en aumento desde 0 (rojo en la figura 37), 25 (verde), 45 (azul) y 60 (magenta) °C.

```
title ('I(V) characteristic in Rs and Rp model by varying temperature')
xlabel('Voltage (V)')
ylabel('Current (A)')
ylim([0 4])hold on;
plot(V, I, 'g')hold on;
legend('Tc=0°C','Tc=25°C','Tc=45°C','Tc=60°C')
hold on:
grid
```
Figura 36: Código para representar la gráfica *I-V*.

El conjunto de gráficas obtenidas se observan en la figura 37.

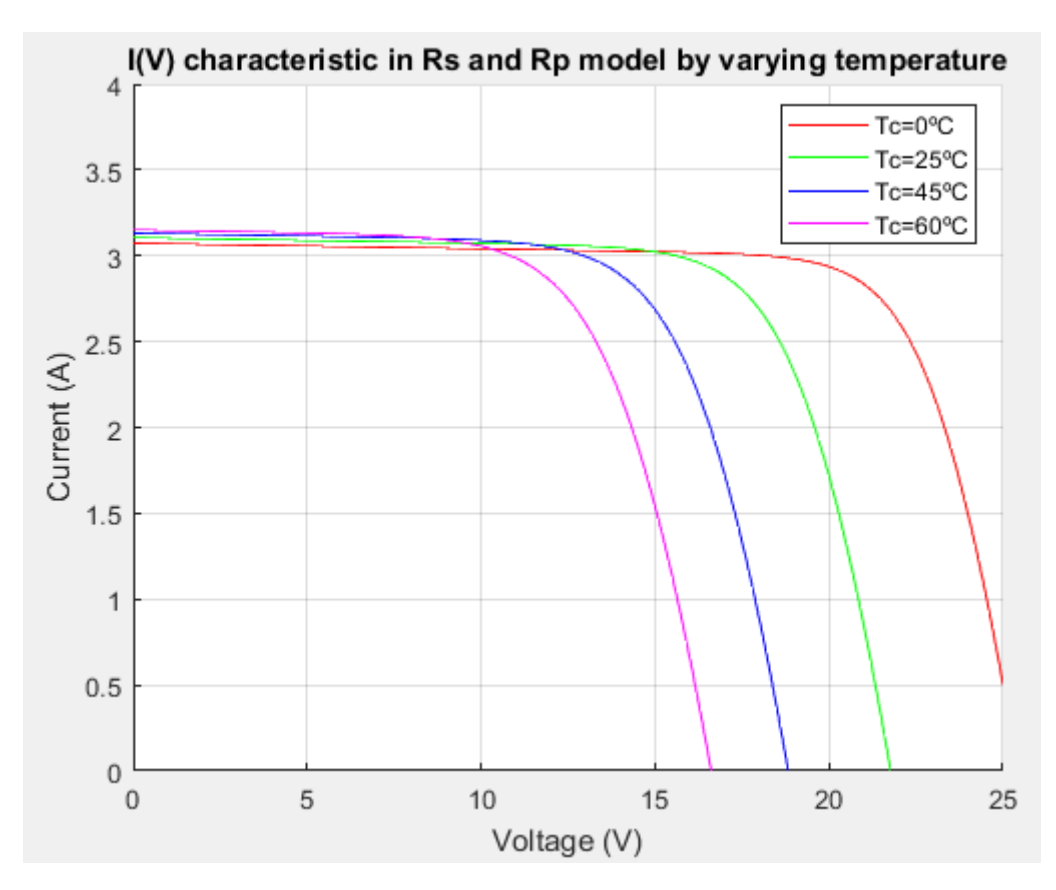

Figura 37: Característica *I-V* de un panel solar simulado en MATLAB® para diferentes valores de *Tc*.

A diferencia del caso anterior, el valor de *Isc* es casi constante (aumenta ligeramente), donde la variación es más acusada es en el tramo final de caída de la gráfica y la distorsión de *Voc* (reducción importante para grandes diferencias de temperatura), tomando valores que varían desde los 16 V hasta más de 25 V. El factor de forma disminuye con el decremento de la tensión a circuito abierto.

5) Característica *P(V)* del panel variando la irradiancia (figura 39)

Siguiendo con el conjunto de módulos de 36 células en serie, se estudiará el efecto de la variación de los parámetros de entrada, en este caso la irradiancia (*G*), en la característica *P(V)* del sistema.

Como en los casos anteriores los parámetros que se fijan serán *Rs* = 0.45 Ω, *Rp* = 310.0248 Ω, *A* = 1.3, *Voc* = 21.8 V, *Isc* = 3.11 A y demás.

Los valores de irradiancia serán los anteriores: 1000 (rojo en la figura 39), 800 (verde), 600 (azul), 400 (magenta) y 200 (amarillo) W/m<sup>2</sup>.

El gráfico se obtiene del siguiente modo:

```
title ('P(V) characteristic in Rs and Rp model by varying irradiance')
xlabel('Voltage (V)')
ylabel('Power (W)')
ylim([0 60])
hold on;
plot(V, P, 'r')hold on;
legend('G=1000 W/m2','G=800 W/m2','G=600 W/m2','G=400 W/m2','G=200 W/m2')
hold on;
grid
```
Figura 38: Código para representar la gráfica *P-V*.

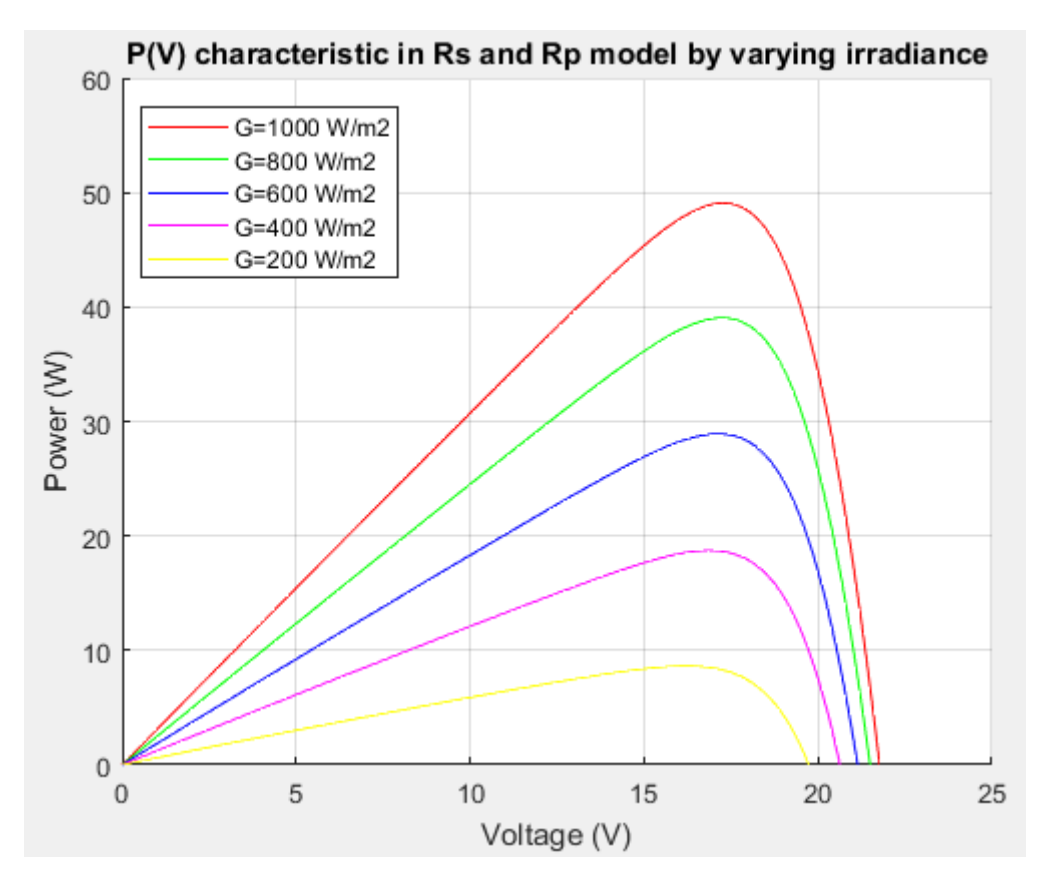

Figura 39: Característica *P-V* de un panel solar simulado en MATLAB® para diferentes valores de *G*.

Como se observa en la figura 39, a medida que se decrementa la energía que incide sobre el panel hace que el punto de máxima potencia (*Pmpp*) también disminuya. Es decir, cuanta menos energía solar incida sobre el panel menor potencia puede proporcionar. También se aprecia la ligera variación del valor del voltaje a circuito abierto (*Voc*), situándose en torno a los 20 V.

Se puede concluir con que a mayor irradiancia sobre el panel mayor es la potencia que este puede generar y como consecuencia mayor será la corriente de salida.

6) Característica *P(V)* del panel variando la temperatura (figura 41)

A continuación, el siguiente paso será dejar constante la irradiancia (*G*) y variar la temperatura (*Tc*) con los valores usados en el caso de la *I-V* anterior: 0 (rojo en la figura 41), 25 (verde), 45 (azul) y 60 (magenta) °C.

Como siempre los mismos parámetros del sistema: *Rs* = 0.45 Ω, *Rp* = 310.0248 Ω, *A* = 1.3, *Voc* = 21.8 V, *Isc* = 3.11 A, etc.

El código para obtener la característica es el siguiente:

```
title('P(V) characteristic in Rs and Rp model by varying temperature')
xlabel('Voltage (V)')
ylabel('Power (W)')
ylim([0 60])
hold on:
plot(V, P, 'g')hold on;
legend('Tc=0°C','Tc=25°C','Tc=45°C','Tc=60°C')
hold on;
grid
```
Figura 40: Código para representar la gráfica *P-V*.

Dicho conjunto de gráficas se muestran en la figura 41.

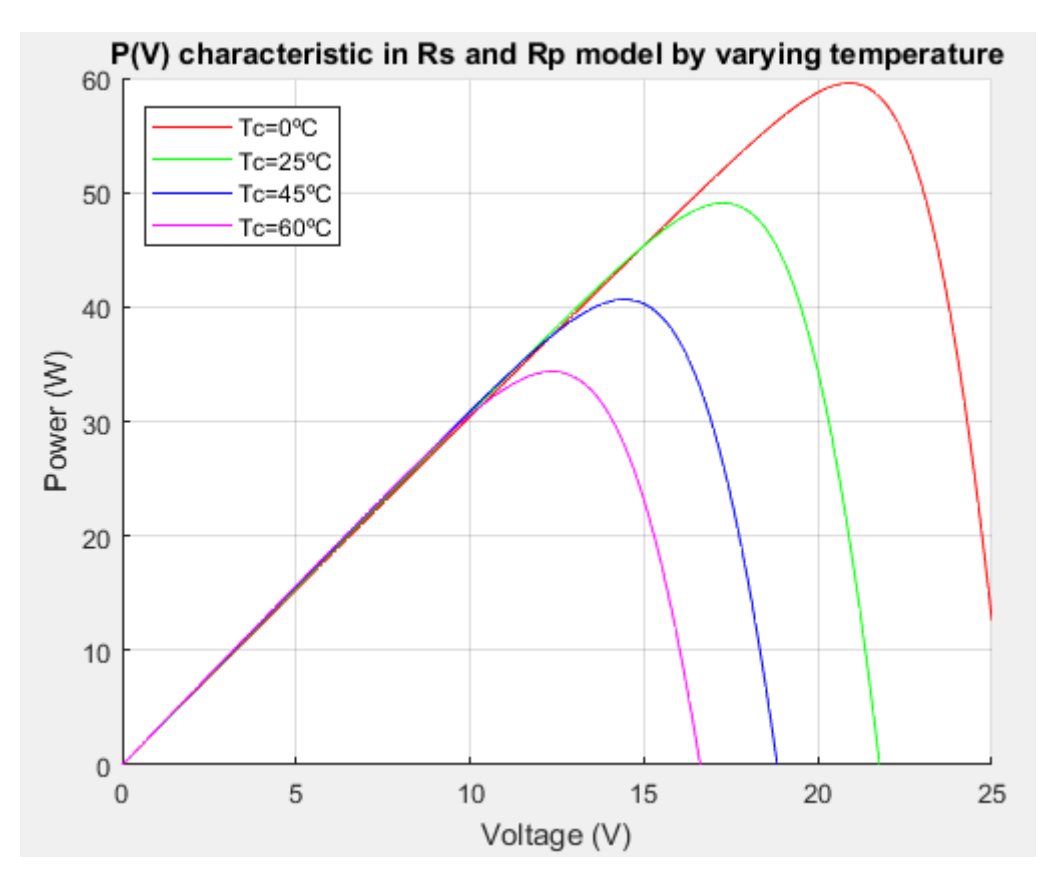

Figura 41: Característica *P-V* de un panel solar simulado en MATLAB® para diferentes valores de *Tc*.

Al contrario que en el caso anterior, la potencia máxima disminuye al aumentar la temperatura de la célula debido a una reducción importante del voltaje de salida. El voltaje a circuito abierto (*Voc*) varía de forma apreciable, siendo este menor cuanto más aumenta la temperatura. Este efecto repercute en el comportamiento de la célula y, por extensión, en la eficiencia, por lo que es un parámetro de diseño muy importante.

Todos los efectos son provocados por el incremento de la agitación térmica de los portadores de carga en el semiconductor, lo que se manifiesta como una reducción en el potencial de la unión (disminución de la banda prohibida del semiconductor).

Se puede concluir con que el aumento de temperatura del panel es un factor perjudicial para aprovechar el rendimiento de nuestro sistema y la potencia que nos entrega.

7) Característica *I(V)* en el modelo de *Rs* y *Rp* simulado y real (figuras 46 y 47)

Esta característica es la que más interés tiene porque permite comparar el resultado de una célula simulada en MATLAB® con el de una célula real de silicio comercial.

Los datos de la célula real han sido proporcionados por el Grupo de Ingeniería Fotónica de la Universidad de Alcalá. Las características de las muestras se observan en la tabla siguiente:

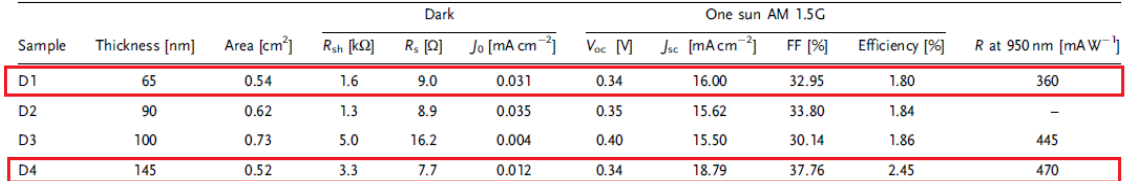

Figura 42: Parámetros principales de las muestras de la célula real de Si/AlInN<sup>[12]</sup>.

Como vemos, se observan varias muestras, pero para nuestro análisis hemos usado las muestras D1 y D4, puesto que son la que menos y mayor eficiencia presentaron, respectivamente.

El código para la simulación en MATLAB® se construye de la siguiente manera:

Ahora sí haremos uso del área de la célula dado que nos viene especificada, siendo esta de 0.54 cm<sup>2</sup> para la D1 y de 0.52 cm<sup>2</sup> para la D4. La característica, esta vez, se expresará en unidades de densidad de corriente (en este caso: mA/cm<sup>2</sup> ):

```
%Parameters definition PV MODULE TEST
$D1Rs=9;Rp=1600;
area=0.54;$D4Rs=7.7;Rp=3300;
area=0.52;
```
Figura 43: Código para la obtención de los parámetros de simulación de la célula real.

Como se puede observar, esta vez tenemos un valor de *Rs* = 9 Ω y *Rp* = 1600 Ω para la D1, y *Rs* = 7.7 Ω y *Rp* = 3300 Ω para la D4 y, valores mucho mayores que los analizados con anterioridad al tratarse de una célula real.

También, necesitaremos los datos de tensión y corriente de la célula real de Si/AlInN obtenidos en el laboratorio y proporcionados por el Grupo de Ingeniería Fotónica de la UAH, los datos de corriente esta vez serán expresados en unidades de densidad de corriente, para ellos tenemos que multiplicar por mil para convertirlos a miliamperios y dividir entre el área de la célula, obteniendo así miliamperios partido metros cuadrados.

Como esta vez simularemos una sola célula, hemos tomado once valores de todos los posibles, que se corresponden con el paso de muestreo de 0.1 elegido para una rampa de voltaje de entrada de 0 a 1 V.

```
$Parameters of the real cell obtained in the laboratory D1 and D4
V1 real=[0.005279,0.100244,0.203088,0.302076,0.402285,0.501162,0.601509,0.700164,0.800511,0.901552,1.0014];
\texttt{I1\_real} = \texttt{[0.01614, 0.01343, 0.00901, 0.00292, -0.005079, -0.014079, -0.026034, -0.0} \\ \texttt{41279, -0.059866, -0.080694, -0.094977];}I1_mA=(I1_{real}*1000);\mathtt{V4\_real} = \mathtt{[0.00786, 0.10171, 0.20395, 0.30108, 0.40209, 0.50138, 0.60126, 0.70055, 0.80107, 0.90083, 0.92839]},I4_real=[0.01875,0.01667,0.01201,0.00396,-0.00631,-0.01782,-0.03321,-0.05232,-0.07879,-0.09582,-0.09823];
I4\_mA = (I4\_real*1000);
```
Figura 44: Valores de tensión y corriente obtenidos en el laboratorio con la célula real.

Por consiguiente, declararemos los parámetros de entrada, así como los parámetros que caracterizan la célula solar y que son necesarios en SIMULINK® para ejecutar la simulación del modelo:

```
&Input parameters
Tc=25;
G=1000:
%Characteristic parameters of the model
A=4.828:A=3.553;Ns=1:
Voc = 0.34:Isc=0.00864;
% Isc=0.0097708;
Iph=Isc;
Eq=2;Gref=1000:Toref=298;
usc=0.0013;
```
Figura 45: Declaración de los parámetros de entrada y parámetros característicos del modelo<sup>[12]</sup>.

Los valores especificados por el Grupo de Ingeniería Fotónica de la UAH son:

-Factor de idealidad de la muestra D1 (*A*) = 4.828.

-Factor de idealidad de la muestra D4 (*A*) = 3.553.

-Número de células en serie (*Ns*) = 1.

-Voltaje a circuito abierto (*Voc*) = 0.34V para ambas muestras.

-Corriente de cortocircuito (*Isc*) =  $16 \frac{mA}{cm^2} \cdot \frac{1 A}{1000}$  $\frac{1}{1000 mA}$  · 0.54  $cm^2 = 0.00864 A$  para D1.

-Corriente de cortocircuito (*Isc*) =  $18.79 \frac{mA}{cm^2} \cdot \frac{1 A}{1000}$  $\frac{1}{1000 m A}$  · 0.52  $cm^2 = 0.0097708 A$  para D4.

-Energía de *gap* del AlInN (*ԐG*) ≈ 2 eV.

-Irradiancia en condiciones estándar *STC* (*Gref*) = 1000 W/m<sup>2</sup> .

-Temperatura en condiciones estándar *STC* (*Tc,ref*) = 298 K.

-Coeficiente de temperatura en condiciones estándar (*µsc*) = 0.0013 A/K.

Una vez introducidos dichos parámetros procedemos a simular el modelo mediante el comando '*sim()*', como hemos hecho anteriormente.

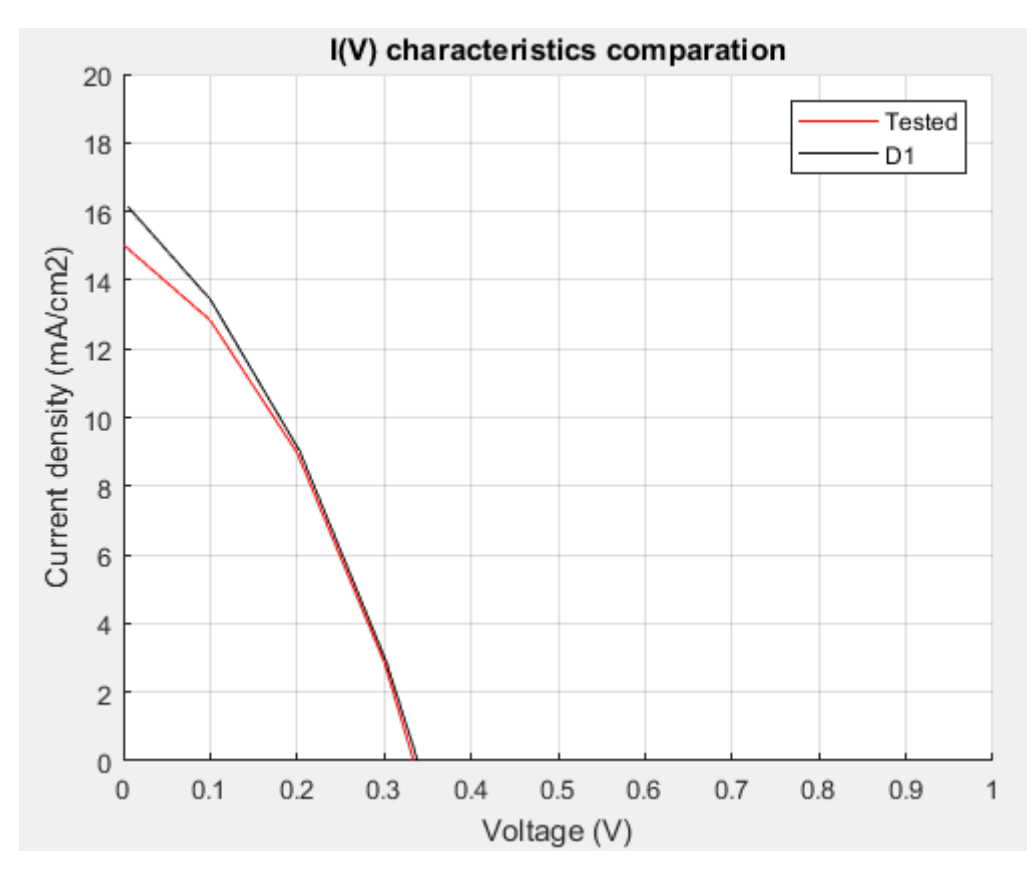

Figura 46: Características *I-V* de la muestra D1 (negro) y la célula simulada (rojo).

Como vemos en la figura 46, la característica *I-V* de la célula real se asemeja con gran precisión a la que hemos simulado en MATLAB®.

Dicha característica comienza en un punto de corriente de cortocircuito (*Isc*) algo más elevado (16.14 mA/cm<sup>2</sup>) frente a la simulación (15.03 mA/cm<sup>2</sup>), y acaba también en un punto de tensión a circuito abierto (*Voc*) más alto que la simulación, casi indetectable, ambos en torno a los 0.34 V, que era la referencia. A su vez, el factor de forma obtenido en simulación es de 0.3592, exactamente el mismo que el de la célula real<sup>[12]</sup>.

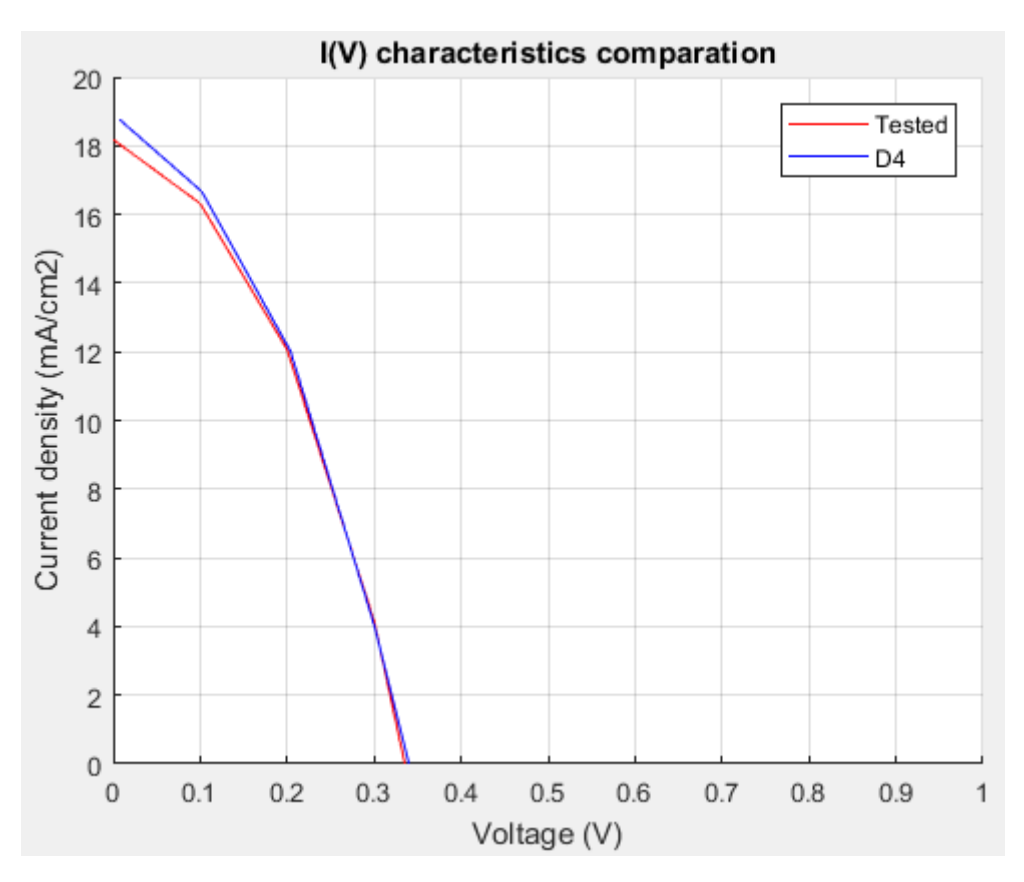

Figura 47: Características *I-V* de la muestra D4 (azul) y la célula simulada (rojo).

Como en el caso anterior y observando la figura 47, la característica *I-V* de la célula real empieza también en un punto de corriente de cortocircuito (*Isc*) mayor (18.75 mA/cm<sup>2</sup> ) frente a la simulación (18.18 mA/cm<sup>2</sup>), y termina en un punto de tensión a circuito abierto (*Voc*) un poco más alto que la simulación, en torno a los 0.34 V. El factor de forma sigue siendo igual que el tanto en la muestra como en el programa: 0.3776<sup>[12]</sup>.

#### **7.6. Conclusiones y trabajo futuro**

- Se ha realizado un estudio del principio de generación de energía eléctrica mediante una célula solar fotovoltaica. Para ello, se han estudiado todos los tipos de parámetros, materiales, modelos, procesos y efectos físicos que se dan en la célula para comprender mejor cómo suceden estos fenómenos.
- Se ha desarrollado y corroborado la utilidad de la herramienta en MATLAB® para la simulación del comportamiento eléctrico de células solares convencionales de silicio.
- Como hemos visto, las gráficas de corriente-tensión de las células real basada en Si/AlInN y simulada son muy similares, lo que indica la utilidad de la herramienta para el estudio de las características principales de una célula o panel solar fotovoltaico.

En cuanto al trabajo futuro que se puede implementar para la mejora de la aplicación:

- Ajuste de los resultados experimentales para obtener los parámetros de las células mediante la creación de un algoritmo.
- Desarrollar una interfaz gráfica que permita la interacción con el usuario de una manera más dinámica.

### **8. PLIEGO DE CONDICIONES**

Para la ejecución del trabajo hemos necesitado los siguientes materiales:

- PC TOSHIBA® Satellite S50-B-12W con sistema operativo Windows 8.1.
- Programa MATLAB® Versión R2017a.
- Célula solar fotovoltaica de heterounión de Si/AlInN.

#### **9. PRESUPUESTO**

Costes generados por la compra de los materiales necesarios para el desarrollo del proyecto:

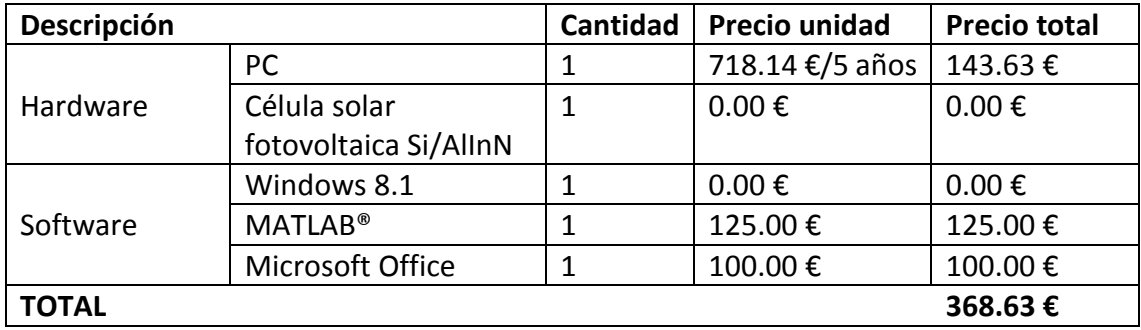

Costes de acuerdo al tiempo profesional empleado en el diseño, desarrollo e implementación del proyecto:

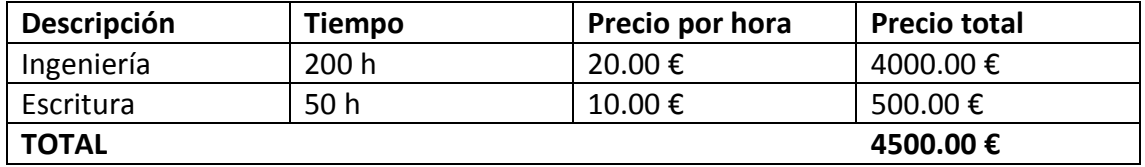

# **10. BIBLIOGRAFÍA**

[1] La célula fotovoltaica, ¿qué es y cómo funciona?:

<https://solar-energia.net/definiciones/celula-fotovoltaica.html>

<https://solar-energia.net/energia-solar-fotovoltaica/celula-fotovoltaica>

[2] Artículos sobre las células solares:

[https://blogs.publico.es/ignacio-martil/2018/02/01/como-se-fabrican-las-celulas](https://blogs.publico.es/ignacio-martil/2018/02/01/como-se-fabrican-las-celulas-solares-de-silicio/)[solares-de-silicio/](https://blogs.publico.es/ignacio-martil/2018/02/01/como-se-fabrican-las-celulas-solares-de-silicio/)

[https://elpais.com/elpais/2017/03/17/ciencia/1489768097\\_265836.html](https://elpais.com/elpais/2017/03/17/ciencia/1489768097_265836.html)

[https://es.wikipedia.org/wiki/C%C3%A9lula\\_fotoel%C3%A9ctrica](https://es.wikipedia.org/wiki/C%C3%A9lula_fotoel%C3%A9ctrica)

[3] Tipos de células fotovoltaicas:

<https://www.sfe-solar.com/noticias/articulos/celula-fotovoltaica-tipos-y-estructura/>

[4] Apuntes de la asignatura de Generación Eléctrica mediante Energías Renovables del profesor Rafael Peña Capilla del departamento de Teoría de la Señal y Comunicaciones de la UAH.

[5] Documentos de ayuda sobre el modelado eléctrico de células solares:

[http://scielo.sld.cu/scielo.php?script=sci\\_arttext&pid=S1815-59012014000300007](http://scielo.sld.cu/scielo.php?script=sci_arttext&pid=S1815-59012014000300007)

<https://www.pveducation.org/index.php>

[6] Modelado y simulación de celdas y paneles solares. E. E. Granda-Gutiérrez, O.A. Orta, J.C. Díaz-Guillén, M.A. Jimenez, M.Osorio, M.A. González. Instituto Tecnológico de Saltillo (Coahuila, México).

[7] Modelo y simulación de un sistema fotovoltaico portátil. Alejandro Zapata Martínez, Matilde Santos. Facultad de Ciencias Físicas, UCM (Madrid, España).

[8] Validación del modelo matemático de un panel solar empleando la herramienta SIMULINK® de MATLAB®. Anderson Guillermo Vera-Dávila, Jhan Carlos Delgado-Ariza, Sergio Basilio Sepúlveda-Mora.

[9] Célula solar, Energía solar fotovoltaica. Oscar Perpiñán Lamigueiro. UPM (Madrid, España).

[10] Estudio y simulación de sistemas de generación fotovoltaica utilizando MATLAB®/SIMULINK®. Álvaro Castaño Vicente-Gella. Escuela Técnica Superior de Ingeniería del Diseño, UPV (Valencia, España).

[11] Análisis matemático de un panel solar fotovoltaico de silicio. Jefferson Eusebio Cata Sánchez, Fulton Mijail Rodríguez SÓCOLA. Facultad de Ingenierías, UPS (Guayaquil, Ecuador).

[12] *Influence of the AlInN Thickness on the Photovoltaic Characteristics of AlInN on Si Solar Cells Deposited by RF Sputtering. Rodrigo Blasco, Arántzazu Núñez-Cascajero, Marco Jiménez-Rodríguez, Daniel Montero, Louis Grenet, Javier Olea, Fernando B. Naranjo and Sirona Valdueza-Felip. Physica Status Solidi journal.*

[13] *Lecture 19: Solar Cells. MM5017: Electronic materials, devices and fabrication.*

[14] *A detailed modelling of photovoltaic module using MATLAB®. Habbati Bellia, Ramdani Youcef, Moulay Fatima. NRIAG Journal of Astronomy and Geophysics. University Tahri Mohammed Bèchar (Bèchar, Algeria), University of Sidi-Bel-Abbès (Sidi Bel Abbès, Algeria).*

[15] *Development of Generalized Photovoltaic Model using MATLAB®/SIMULINK®. Huan-Liang Tsai, Ci-Siang Tu and Yi-Jie Su. IAENG.*

[16] Estudio del Algoritmo de Seguimiento del Punto de Máxima Potencia. Ruiz C., Luis J., Beristáin J., José A., Sosa T., Ian M., Hernández L. y Jesús H. Revista de Ingeniería Eléctrica, Electrónica y Computación.

[17] Guía de MATLAB®:<https://es.mathworks.com/discovery/matlab-gui.html>

# **11. ANEXOS**

-Hoja de características *PHOTOWATT PWX 500 PV MODULE (49W)*:

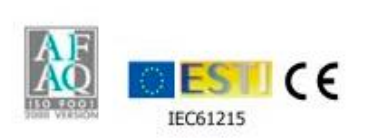

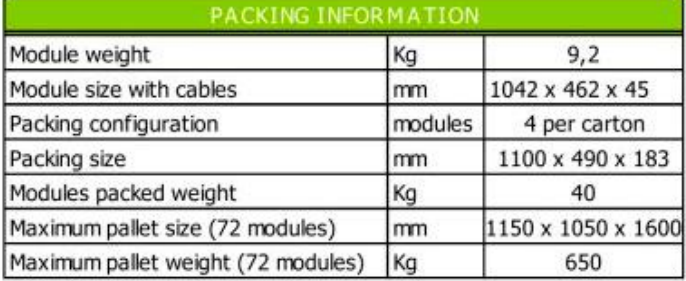

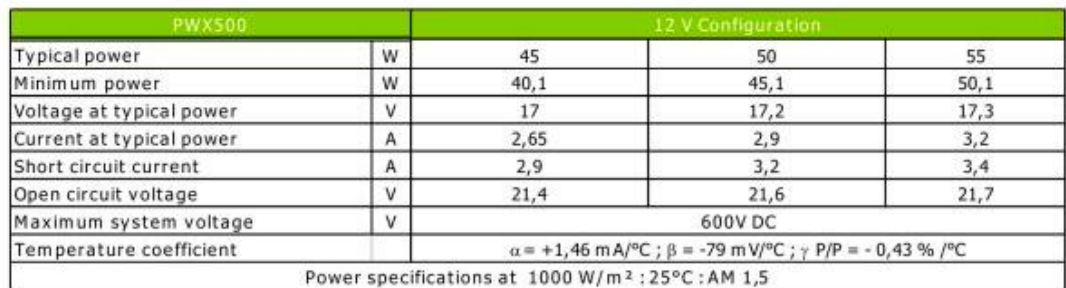

-Código completo de la aplicación en MATLAB®:

```
\frac{1}{2}%*** PV MODULE TEST FUNCTIONING ***
 \overline{\mathbf{3}}$Parameters definition PV MODULE TEST
 \frac{1}{4}\overline{\mathbf{5}}&Tested
 6 -Rg=0.45;7 -Rp=310.0248;
 8<sup>1</sup>*area=1\overline{9}10<sup>-10</sup>$D111 -Rg=9;\frac{11}{12} –
         Rp=1600;
13 -area=0.5414$D415<sup>2</sup>16 -Rs=7.7;\frac{10}{17} –
        Rp=3300;
18 -area=0.52;
1920
        $Parameters of the real cell obtained in the laboratory D1 and D4
        vi real=[0.005279,0.100244,0.203088,0.302076,0.402285,0.501162,0.601509,0.700164,0.800511,0.901552,1.0014];
21 -\frac{1}{22} –
        23 -I1 mA=(I1 real*1000);
2425 -\mathtt{V4\_real} = \mathtt{[0.00786, 0.10171, 0.20395, 0.30108, 0.40209, 0.50138, 0.60126, 0.70055, 0.80107, 0.90083, 0.92839]},rac{10}{26} –
        I4_real=[0.01875,0.01667,0.01201,0.00396,-0.00631,-0.01782,-0.03321,-0.05232,-0.07879,-0.09582,-0.09823];
27 -IA<sub>_</sub>mA=(I4<sub>_</sub>real*1000);
28<sup>1</sup>29
        %Input parameters
30 -Te=25;31 -G=1000;32<sup>-1</sup>$Characteristic parameters of the model
33<sup>1</sup>\frac{33}{34} –
        A=4.828;
35<sup>7</sup>A=3.553;36 -Ns=1;37 -V_0e=0.34:
38 -Isc=0.00864:
         S = 1 ........<br>% Isc=0.0097708;
39
40 -Iph=Isc;
41 -Eq=2;42 -Gref=100043 -Toref=298;
44 -use=0.0013:45
46%Run model
47 -sim('pv_model');48
        SFill Factor
49
50 -Pmpp=max(P):
51 -FF=(Pmpp/(Voc*Isc))52<sup>°</sup>53<sup>-1</sup>%Graphics
54 -title('I(V) characteristic in Rs and Rp model')
rac{34}{55} -
        xlabel('Voltage (V)')
56 -ylabel('Current (A)')
57 -ylim([0 4])58 -hold on:
\frac{1}{59} –
        plot(V, I, 'g')60 -hold on:
61 -legend('Rs=0','Rs=0.45 ohms','Rs=0.55 ohms')
62 -hold on:
63 -grid
64
rac{64}{65} –
        title('P(V) characteristic in Rs and Rp model')
66 -xlabel('Voltage (V)')67 -ylabel('Power (W)')
68 -ylim([0 60])69 -hold on:
70 -plot(V, P, 'g')\frac{1}{71} –
        hold on,
72 -legend('Rs=0','Rs=0.45 ohms','Rs=0.55 ohms')
73 -hold on;
74 -grid
75
```
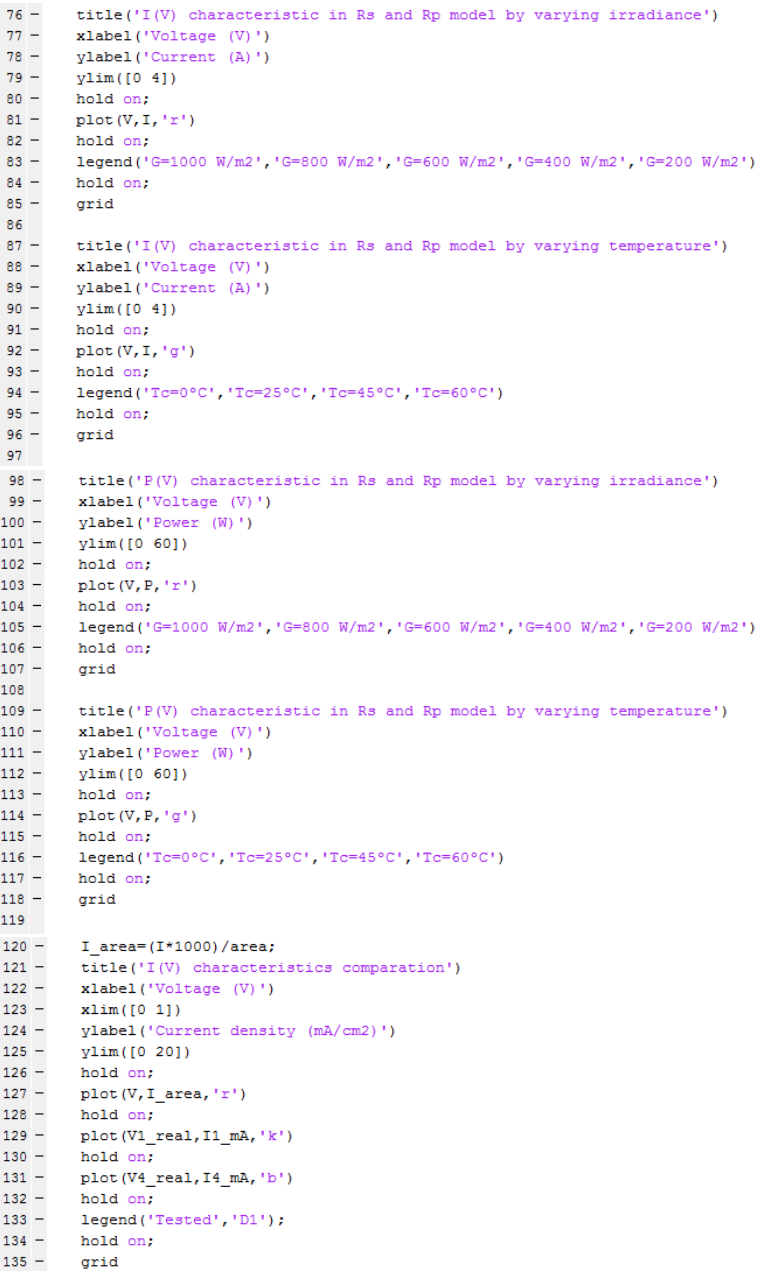

 $\left\{ 59\right\}$ 

Universidad de Alcalá Escuela Politécnica Superior

# **ESCUELA POLITECNICA SUPERIOR**

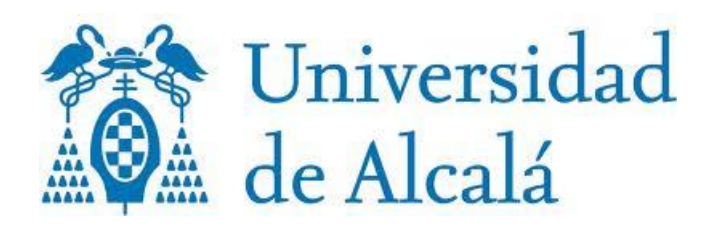